### **Указания по технике безопасности**

Данное руководство содержит указания, которые вы должны соблюдать для обеспечения собственной безопасности, а также защиты от повреждений продукта и связанного с ним оборудования. Эти замечания выделены в руководстве предупреждающим треугольником и помечены, как показано ниже, в соответствии с уровнем опасности:

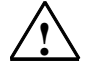

**1 Опасность**<br>
Указывает, что если не будут приняты надлежащие меры предосторожности, то это приведет к гибели людей, тяжким телесным повреждениям или существенному имущественному ущербу.

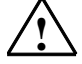

#### **! Предупреждение**

указывает, что при отсутствии надлежащих мер предосторожности это может привести к гибели людей, тяжким телесным повреждениям или к существенному имущественному ущербу.

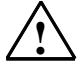

#### **! Предостережение**

указывает, что возможны легкие телесные повреждения и нанесение небольшого имущественного ущерба при непринятии надлежащих мер предосторожности.

#### **Замечание**

привлекает ваше внимание к особо важной информации о продукте, обращении с ним или к соответствующей части документации.

#### **Квалифицированный персонал**

Оборудование может вводиться в эксплуатацию и обслуживаться только **квалифицированным** персоналом. Квалифицированный персонал, в соответствии с замечаниями по безопасности, приведенными в данном руководстве, это люди, которые имеют право вводить в действие, заземлять и маркировать электрические цепи, оборудование и системы в соответствии со стандартами техники безопасности.

#### **Надлежащее использование**

Примите во внимание следующее:

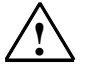

#### **! Предупреждение**

Это оборудование может использоваться только для применений, описанных в каталоге и технической документации, и в соединении только с теми устройствами или компонентами других производителей, которые были одобрены или рекомендованы фирмой Siemens. Запуск не должен производиться, пока не установлено, что станок, на котором должен быть установлен данный компонент оборудования, удовлетворяет руководящим указаниям 89/392/ЕЕС.

Безаварийная и безопасная работа данного продукта предполагает надлежащую транспортировку, надлежащее хранение, установку и монтаж, а также аккуратную эксплуатацию и обслуживание.

#### **Товарные знаки**

Зарегистрированные товарные знаки SIEMENS AG перечислены в предисловии.

Некоторые другие обозначения, использованные в этих документах, также являются зарегистрированными товарными знаками; права собственности могут быть нарушены, если они используются третьей стороной для своих собственных целей.

#### **Copyright Siemens AG 2000 Все права сохранены**

Воспроизведение, передача или использование этого документа или его содержания не допускаются без письменного разрешения. Нарушители будут нести ответственность за нанесенный ущерб. Все права, включая права, вытекающие из предоставления патента или регистрации практической модели или конструкции, сохраняются.

Siemens AG Автоматизация и привода Человеко-машинный интерфейс SIMATIC п/я 4848, D- 90327, Нюрнберг

#### **Отказ от ответственности**

Мы проверили содержание этого руководства на соответствие с описанным аппаратным и программным обеспечением. Так как отклонения не могут быть полностью исключены, то мы не можем гарантировать полного соответствия. Однако данные, приведенные в этом руководстве, регулярно пересматриваются и все необходимые исправления вносятся в последующие издания. Мы будем благодарны за предложения по улучшению содержания.

©Siemens AG 2000 Технические данные могут быть изменены.

Siemens Aktiengesellschaft на Вильгер и советственно на Номер для заказа: 6AV6591-1DC01-1AB0

# **Предисловие**

### **Это руководство**

Руководство по оборудованию TP 070 является частью документации SIMATIC HMI. Оно предоставляет операторам, наладчикам, проектировщикам и системному персоналу информацию, относящуюся к монтажу, функциональным возможностям, эксплуатации и техническому устройству TP 070. Обзор всей документации по SIMATIC HMI приведен в Приложении D.

### **Структура руководства**

Руководство по оборудованию TP 070 разделено на следующие главы:

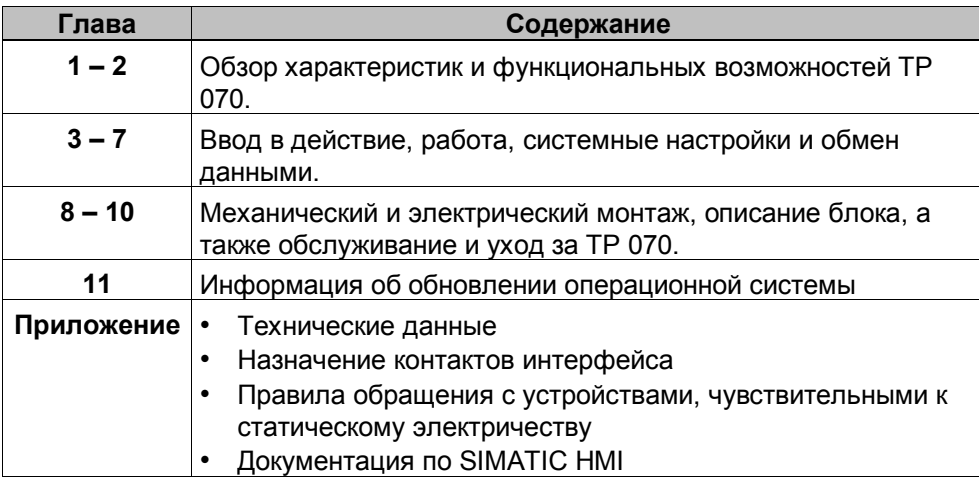

### **Соглашения**

По всему руководству действуют следующие соглашения:

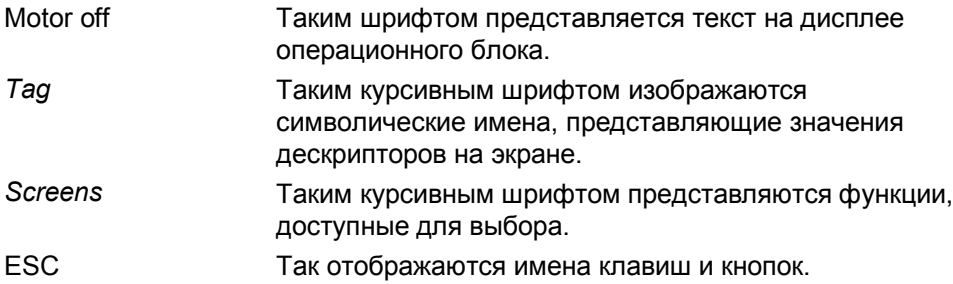

### **История**

Различные редакции данного руководства соответствуют следующим версиям конфигурационного программного обеспечения STEP 7– Micro/WIN 32 и STEP 7–Micro/WIN 32 Toolbox:

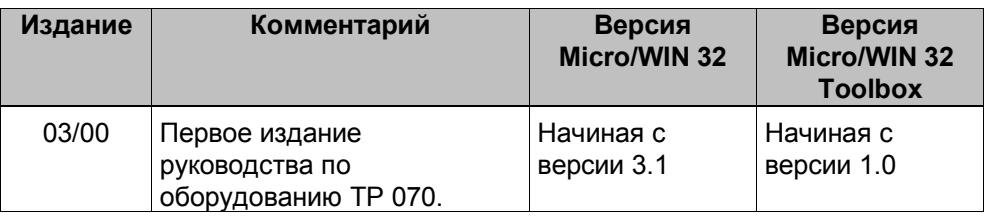

### **Товарные знаки**

Следующие имена являются зарегистрированными торговыми знаками Siemens AG:

- SIMATIC  $^{\circledR}$
- SIMATIC HMI  $^{\circledR}$
- $\cdot$  HMI $^{\circledR}$
- ProTool®
- ProTool/Lite<sup>®</sup>
- ProTool/Pro<sup>®</sup>
- SIMATIC Multi Panel<sup>®</sup>
- SIMATIC Multifunctional Platform<sup>®</sup>
- MP 270 $^{\circ}$
- ProAgent<sup>®</sup>

### **Другая поддержка**

При возникновении технических вопросов обращайтесь, пожалуйста, к представителям фирмы Siemens в филиалах и отделениях, ответственных за вашу область.

### **Горячая линия поддержки клиентов SIMATIC (SIMATIC Customer Support Hotline)**

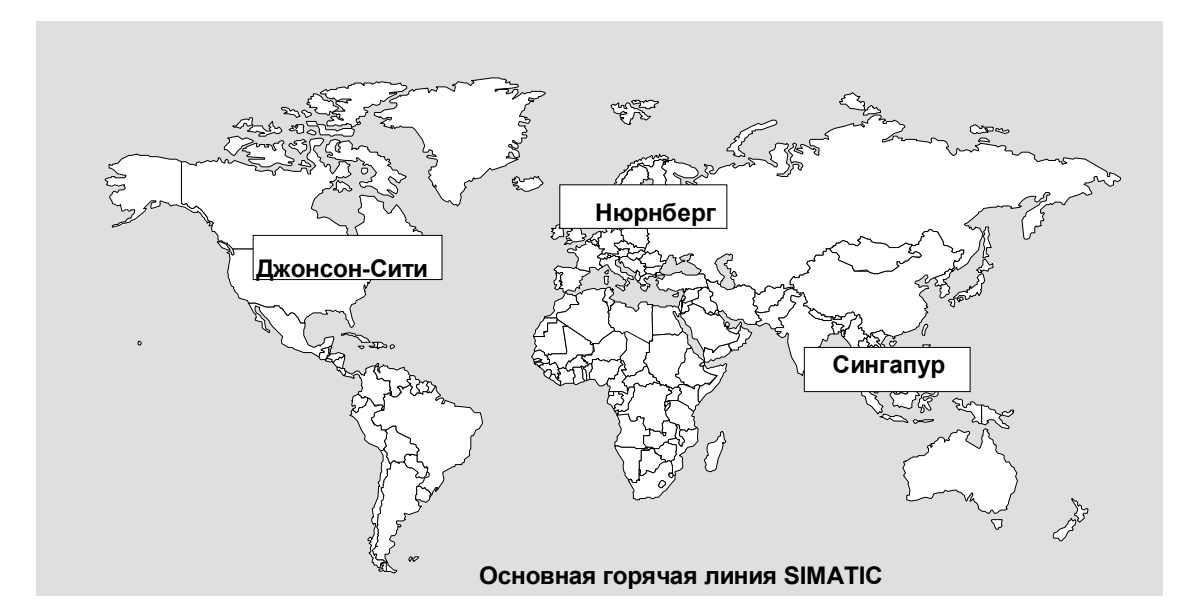

Доступна в любое время по всему миру.

### **Нюрнберг Джонсон-Сити Сингапур** SIMATIC BASIC Hotline SIMATIC BASIC Hotline SIMATIC BASIC Hotline

Местное время Пн – Пт с 7:00 до 17:00 Телефон: +49 (911) 895-7000 Те Факс: +49 (911) 895-7002  $\Box$  Фа E–Mail: simatic.support@ nbgm.siemens.de

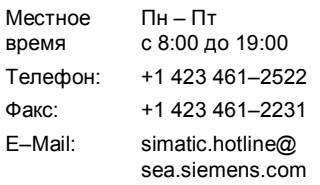

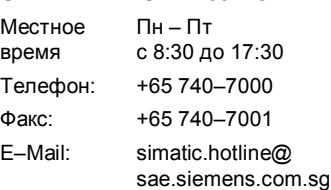

### **SIMATIC Premium Hotline**

(платная, только с помощью SIMATIC Card) Время: Пн – Пт с 0:00 до 24:00 Телефон: +49 (911) 895–7777 Факс: +49 (911) 895–7001

### Техническое руководство по ТР 070 viii стать по техническое руководство по ТР 070 viii Редакция 03/00

### **Онлайновое обслуживание клиентов SIMATIC**

SIMATIC Customer Support предлагает обширную дополнительную информацию о продуктах SIMATIC через свою онлайновую службу следующим образом:

- Современная общая информация предоставляется:
	- в **Интернете** по адресу http://www.ad.siemens.de/simatic
	- через **Fax–Polling** по номеру 08765-93 02 77 95 00
- Современная информация о продуктах и пересылке файлов для практического использования может быть найдена:
	- в **Интернете** по адресу http://www.ad.siemens.de/support/html-00/

### **Сокращения**

Сокращения, используемые в данном руководстве, имеют следующие значения:

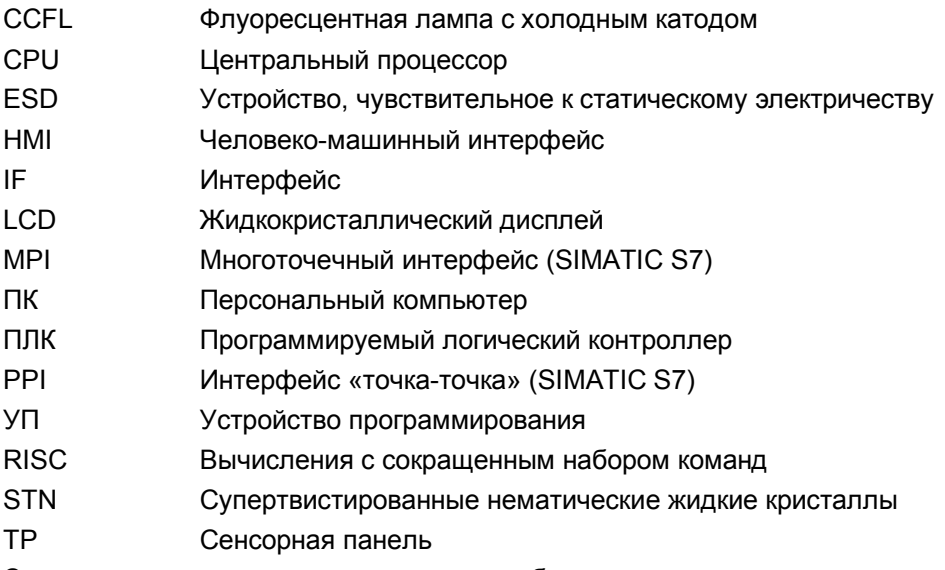

Список всех специальных терминов с их объяснениями приведен в глоссарии в конце этого руководства.

# **Содержание**

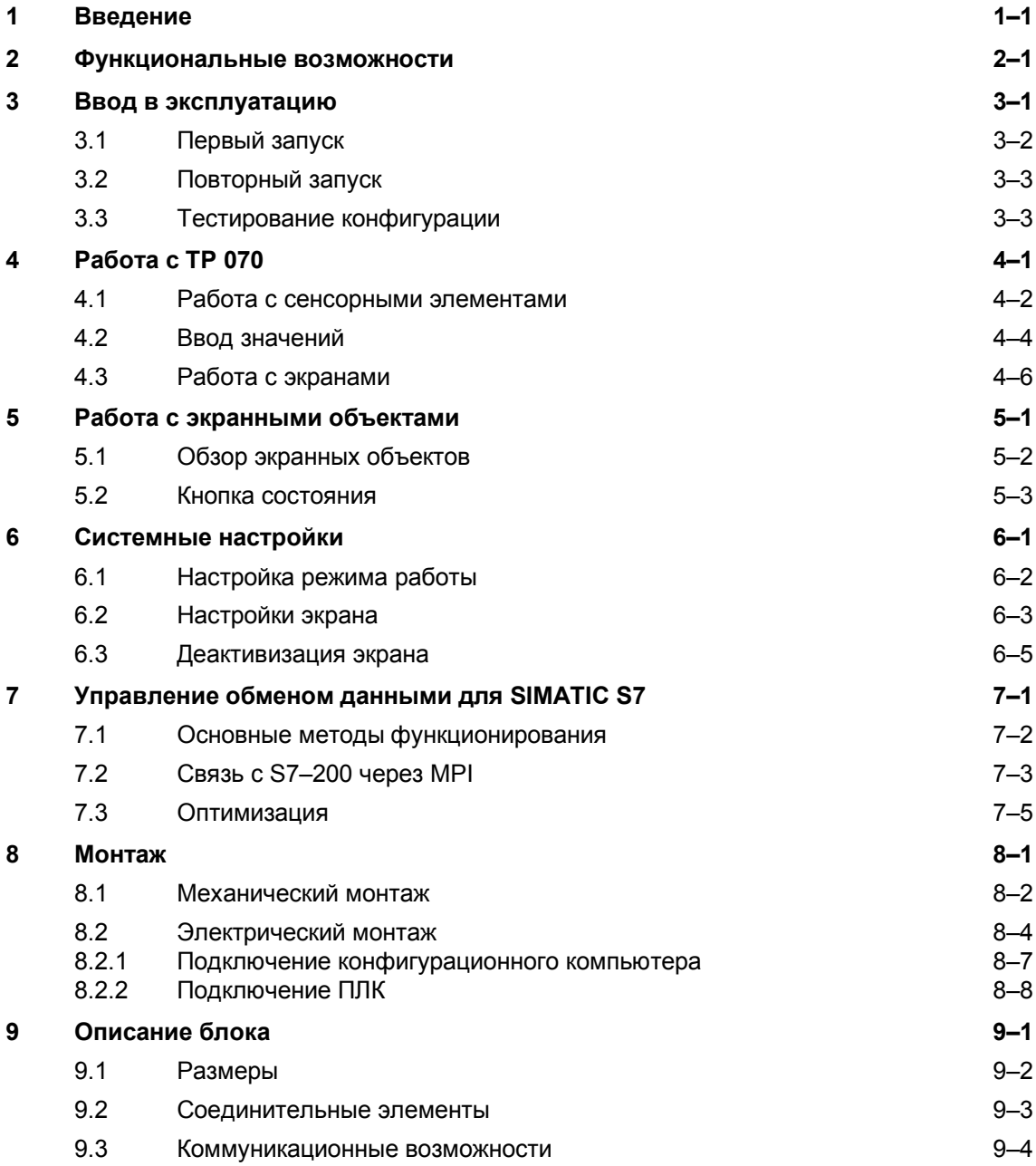

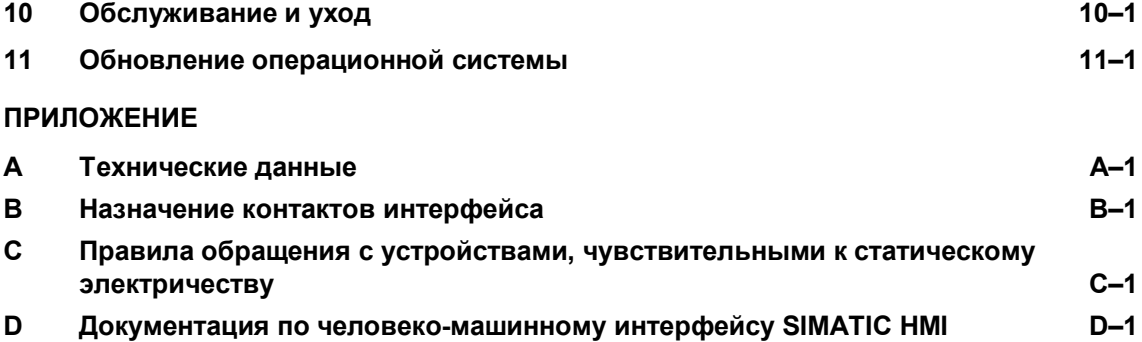

## **Введение**

**1**

### **Использование TP 070**

TP 070 была задумана как устройство нижнего уровня для SIMATIC S7– 200. Это сенсорная панель из семейства продуктов SIMATIC HMI, основанных на операционной системе Microsoft® Windows® CE.

TP 070 может использоваться для выполнения всех основных функций. Она оборудована одним интерфейсом для использования с MPI. Память устройства спроектирована для малых конфигураций. Объекты, используемые для конфигурирования, могут быть входами, выходами, кнопками, столбчатыми диаграммами и графикой.

### **Область использования TP 070**

TP 070 была задумана для управления станками и контроля над их работой. Она дает реалистическое представление о станке или системе, подлежащей контролю. Область ее использования охватывает станкостроение, приборостроение, а также упаковочную и электронную промышленность.

Высокая степень защиты (IP65 спереди) и отказ от использования движущихся носителей данных, таких как жесткие и гибкие диски, обеспечивает пригодность TP 070 для использования в тяжелых промышленных условиях и непосредственно на соответствующем станке.

TP 070 может устанавливаться непосредственно в распределительных шкафах и пультах управления.

Благодаря тому, что TP 070 оснащена высокопроизводительной базовой аппаратурой и имеет минимальную глубину монтажа, она удовлетворяет всем требованиям для работы поблизости от станка.

### **Легкость управления и контроля**

TP 070 обеспечивает текстовое или графическое отображение рабочих состояний и текущих значений процесса, относящихся к подключенному ПЛК, и легкость контроля и управления соответствующим станком или системой. Отображение и управление TP 070 может быть оптимально приспособлено к требованиям соответствующего процесса с помощью программного обеспечения для настройки конфигурации STEP 7– Micro/WIN 32 (начиная с версии 3.1) и STEP 7–Micro/WIN 32 Toolbox (начиная с версии 1.0).

TP 070 может использоваться для:

- интуитивного контроля и управления процессом. Например, заданные значения или настройки элементов управления могут быть изменены вводом значений или прикосновением к сконфигурированным кнопкам;
- графического отображения процессов, станков и систем;
- визуализации дескрипторов процесса, напр., в полях вывода, индикаторах состояния или столбчатых диаграммах;
- непосредственного вмешательства в процесс с помощью сенсорного экрана.

### **Конфигурирование операционного блока (принципы)**

Графика, тексты и элементы управления и отображения, которые должны быть представлены на операционном блоке, сначала должны быть созданы на конфигурационном компьютере (ПК или устройстве программирования (УП)) с помощью программного обеспечения для конфигурирования. Конфигурационный компьютер должен быть подключен к операционному блоку, чтобы загрузить проект в операционный блок (см. «Этап конфигурирования» на рис. 1–1).

После успешной загрузки проекта подключите операционный блок к ПЛК. После этого операционный блок может обмениваться информацией с ПЛК и реагировать в соответствии с информацией, сконфигурированной для выполнения программы в ПЛК (см. «Этап управления процессом» на рис. 1–1).

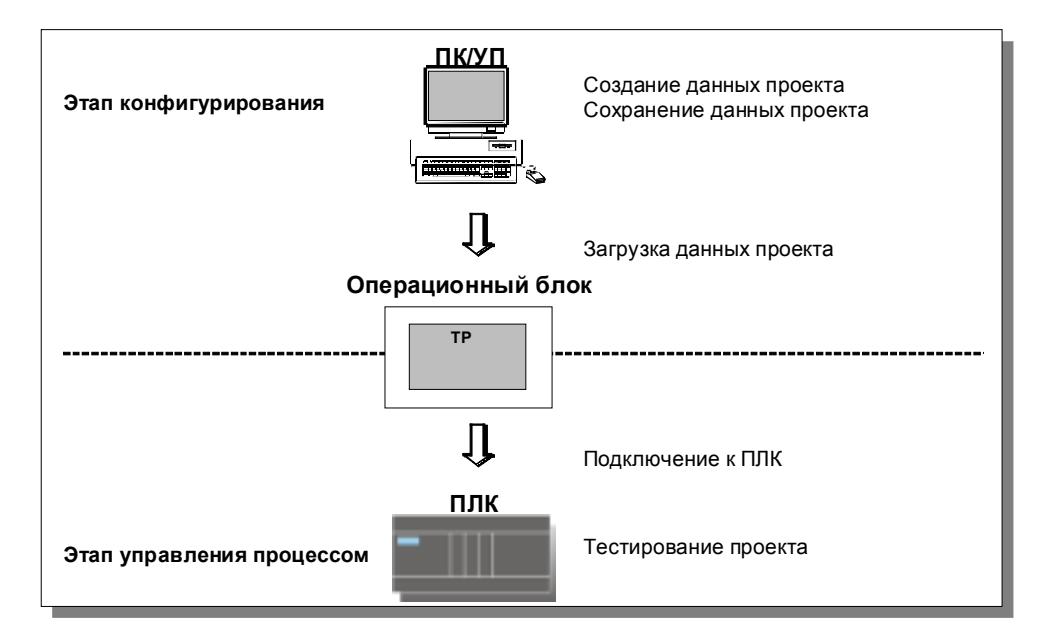

Рис. 1-1. Этапы конфигурирования и управления процессом

### **Обзор TP 070**

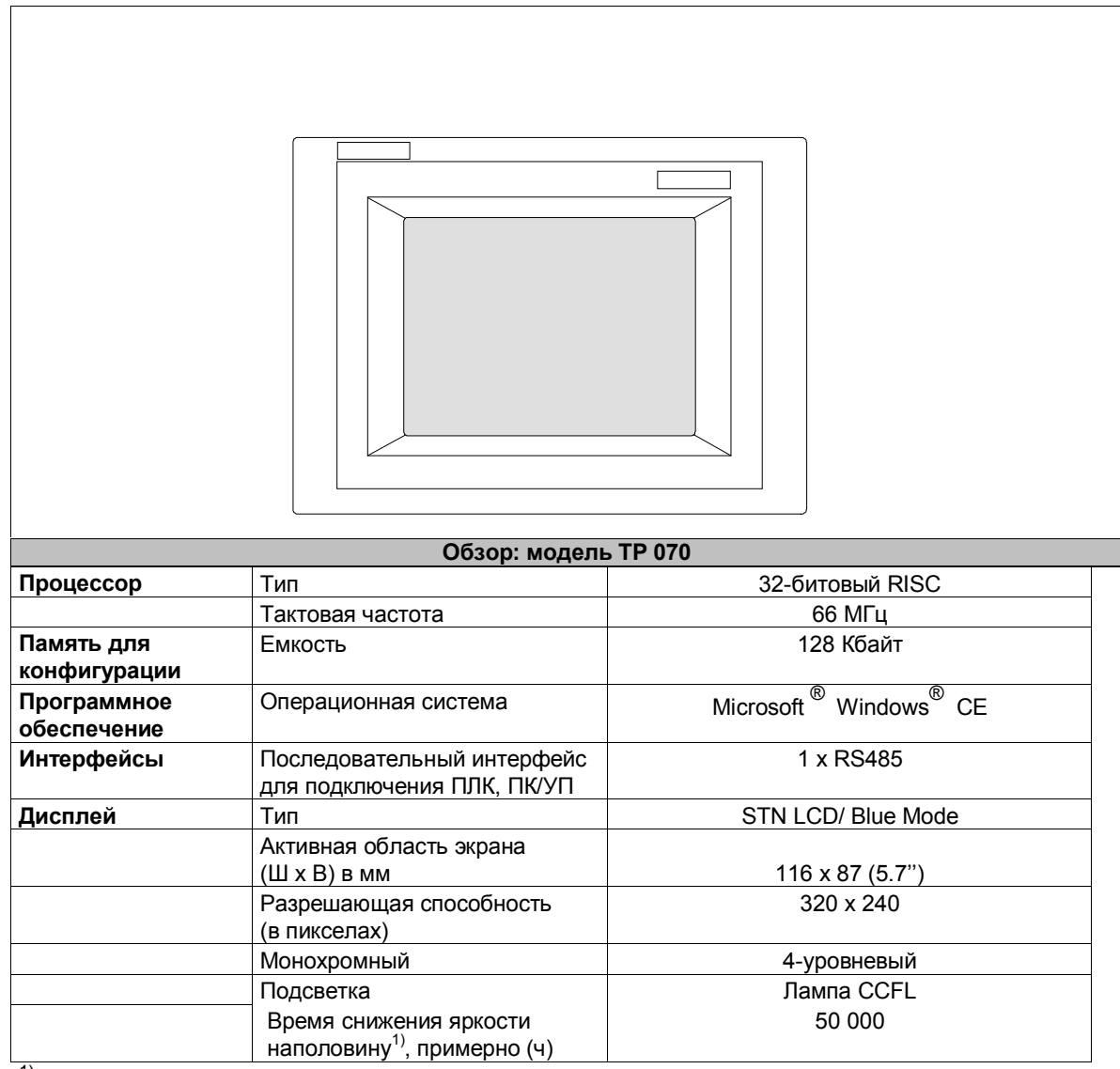

<sup>1</sup>) Определение см. в глоссарии.

### **Дальнейшая информация**

Подробная информация о технических данных операционного блока приведена в Приложении А данного руководства.

Информация о конфигурировании операционного блока приведена в Руководстве пользователя *Micro/WIN* или в оперативном справочнике *Micro/WIN*.

Подключение операционного блока к ПЛК описано в разделе 8.2.2.

# **Функциональные возможности**

В следующей таблице представлены функции операционного блока. Приведенные в ней цифры – это максимальные значения, с которыми может работать операционный блок. Эти значения ограничены размером используемой памяти.

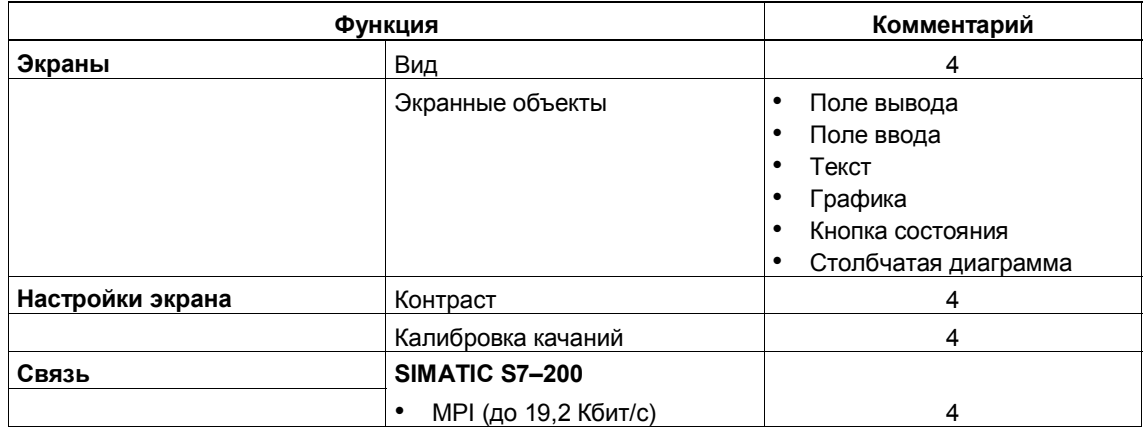

# **Ввод в эксплуатацию**

### **В этой главе**

Эта глава содержит информацию о:

- первом запуске операционного блока (стр. 3–2)
- повторном запуске операционного блока (стр. 3–3)
- тестировании конфигурации (стр. 3–3)

### **3.1 Первый запуск**

### **Последовательность действий**

При первом запуске операционного блока конфигурация в него не загружена. Чтобы загрузить конфигурацию из конфигурационного компьютера в операционный блок, что необходимо для ввода блока в эксплуатацию, действуйте следующим образом, соблюдая указанную последовательность:

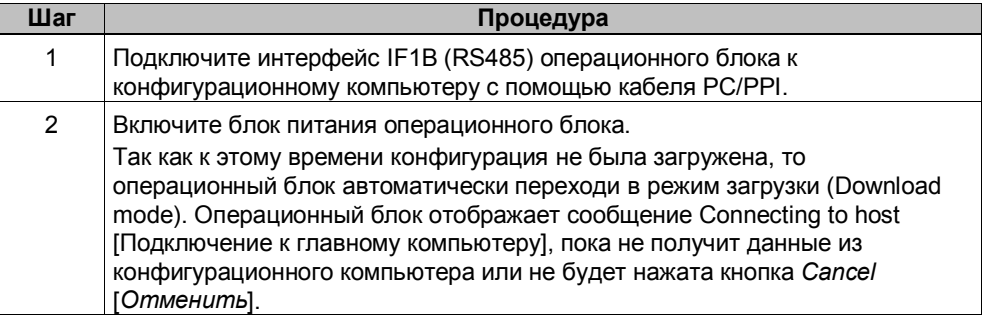

## **3.2 Повторный запуск**

### **Назначение**

После повторного запуска конфигурация, хранящаяся в операционном блоке, заменяется другой конфигурацией. Новая конфигурация загружается в операционный блок из конфигурационного компьютера.

Для загрузки конфигурации имеются в распоряжении следующие возможности:

- Запуск загрузки вручную на этапе запуска операционного блока
- Запуск загрузки через сконфигурированный соответствующим образом элемент управления во время работы операционного блока (см. в разделе 6.2)

### **Запуск загрузки вручную на этапе инициализации операционного блока**

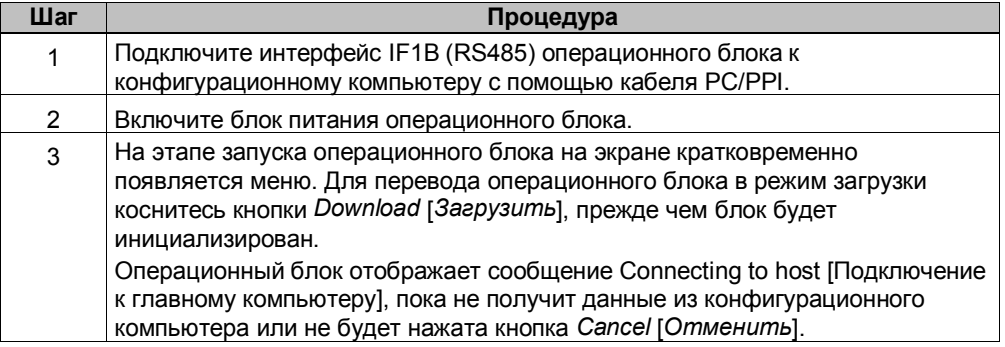

### **3.3 Тестирование конфигурации**

### **Тестирование с подключенным ПЛК**

Когда ПЛК подключен, имеется возможность проверить связь между операционным блоком и ПЛК. Этот тест определяет также, правильно ли были сконфигурированы области данных.

Проверьте, например, следующие элементы конфигурации:

- выбор экрана,
- поля ввода.

# **Работа с TP 070**

### **В этой главе**

Эта глава содержит информацию о том, как:

- работать с сенсорными элементами (со стр. 4–2)
- вводить значения (со стр. 4–4)
- работать с экранами (стр. 4–6)

Информация о работе со специальными экранными объектами приведена в главе 5.

**4**

### **4.1 Работа с сенсорными элементами**

### **Концепция функционирования**

Экран используется для наблюдения за рабочим состоянием станка или системы, подлежащих контролю, и, в то же время, для непосредственного вмешательства в текущий процесс простым прикосновением к отображаемым кнопкам и полям ввода.

### **Определение**

Сенсорные элементы – это контактные чувствительные элементы управления, расположенные на экране сенсорной панели, например, кнопки и поля ввода. Работа с ними, в сущности, не отличается от нажатия обычных клавиш. Сенсорные элементы управляются легким прикосновением к ним пальцем или каким-нибудь подходящим предметом.

### **Замечание**

Никогда не используйте для работы с сенсорной панелью колющие или режущие инструменты, чтобы не повредить пластиковую поверхность сенсорного экрана.

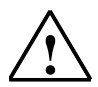

**! Предостережение** Никогда не касайтесь более чем одного элемента экрана сенсорной панели. Это может привести к непредсказуемым результатам.

### **Подтверждение операции**

Как только сенсорная панель обнаруживает действительный контакт с сенсорным элементом, она реагирует на это отображением визуального подтверждения. Подтверждение не зависит от наличия связи с ПЛК. Оно не является индикацией того, что требуемое действие действительно выполнено.

Тип визуального подтверждения зависит от элемента управления, к которому было произведено прикосновение:

• **Кнопки**

В случае конфигураций с 3-мерным эффектом визуальное представление отличается в соответствии с состояниями *Есть прикосновение* и *Нет прикосновения.* Примеры представления иллюстрируются ниже с помощью кнопки состояния.

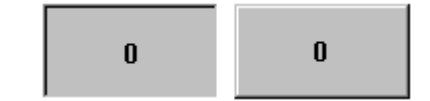

Есть прикосновение Нет прикосновения

• **Поля ввода**

После прикосновения к полю ввода в качестве подтверждения операции появляется системная клавиатура, изображенная на рис. 4– 1.

### **4.2 Ввод значений**

### **Принципы действия**

Поля ввода используются для ввода цифр (символов 0 − 9 и A − F). Для этого коснитесь соответствующего поля. Появляется системная клавиатура.

После завершения ввода системная клавиатура автоматически исчезает. Если ввод допустим, новое значение принимается в поле ввода. Если ввод недопустим, то новое значение отвергается, а старое значение сбрасывается.

### **Системная клавиатура**

Кнопки, доступные для действий на системной клавиатуре, зависят от типа вводимого значения. Кнопки, доступные для работы,

подсвечиваются, а недоступные просто появляются как пустые области.

На рис. 4–1 показан пример системной клавиатуры для ввода десятичных значений. Таблица 4–1 объясняет значение каждой отдельной кнопки.

|              |                |                         |                  | $-584,966$ |
|--------------|----------------|-------------------------|------------------|------------|
| A            |                | $\overline{c}$          | $\mathbf{3}$     | ESC        |
| $\, {\bf B}$ | 4              | $\overline{\mathbf{5}}$ | $\boldsymbol{6}$ | <b>DEL</b> |
| $\mathbf{C}$ | $\overline{t}$ | $\pmb{8}$               | $\boldsymbol{9}$ | $+1-$      |
| $\mathbf D$  | E              | F                       | $\pmb{0}$        |            |
|              |                |                         |                  |            |

Рис. 4-1. Системная клавиатура

### **Значения кнопок**

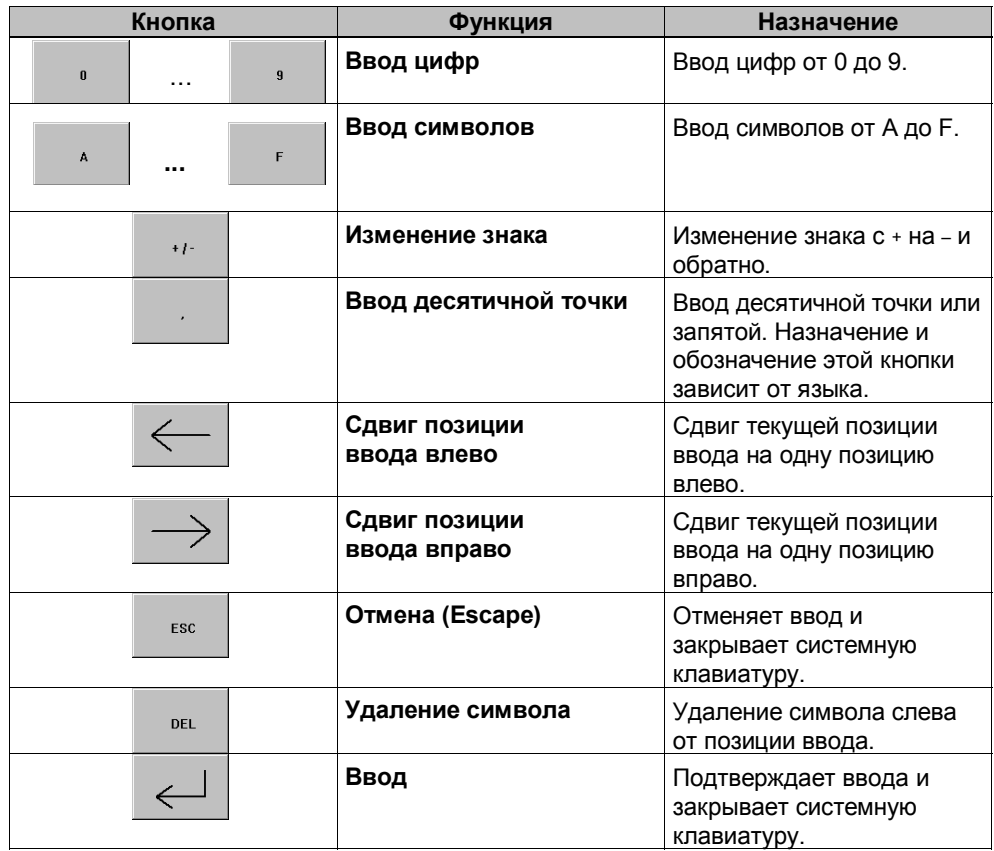

Таблица 4−1. Значения кнопок

### **Ввод значения**

Вводимые символы выравниваются вправо. При вводе нового символа все уже введенные символы сдвигаются на одну позицию влево (формат карманного калькулятора).

При превышении максимального количества символов последний введенный символ заменяется.

### **4.3 Работа с экранами**

### **Что такое экран?**

Экраны визуализируют течение процесса и отображают указанные значения процесса. Экран содержит логически связанные данные о процессе, которые операционный блок может и отобразить, и изменить, воздействуя на отдельные значения.

### **Разделы экрана**

Экран в основном состоит из статических и динамических разделов. Термины «статический» и «динамический» относятся не к возможности динамического позиционирования разделов экрана, а к связи с ПЛК. Статические разделы, т.е. текст и графика, не обновляются ПЛК. Динамические разделы, т.е. поля ввода и вывода и столбчатые диаграммы, могут быть связаны с ПЛК и отображать текущие значения, постоянно считываемые из памяти ПЛК. Их связь с ПОК устанавливается с помощью дескрипторов.

### **Объекты экрана**

Для работы с экраном и отображения используются различные его элементы:

- поля вывода
- поля ввода
- тексты
- графика
- кнопки состояния
- столбчатые диаграммы

Обзор всех экранных объектов, которые может содержать проект TP 070, приведен в разделе 5.1.

# **Работа с экранными объектами**

### **В этой главе**

Эта глава знакомит с экранными объектами, которые могут содержаться в проекте, и объясняет из действие. Она предоставляет следующую информацию:

- обзор экранных объектов (стр. 5–2)
- кнопка состояния (со стр. 5–3)

# **5.1 Обзор экранных объектов**

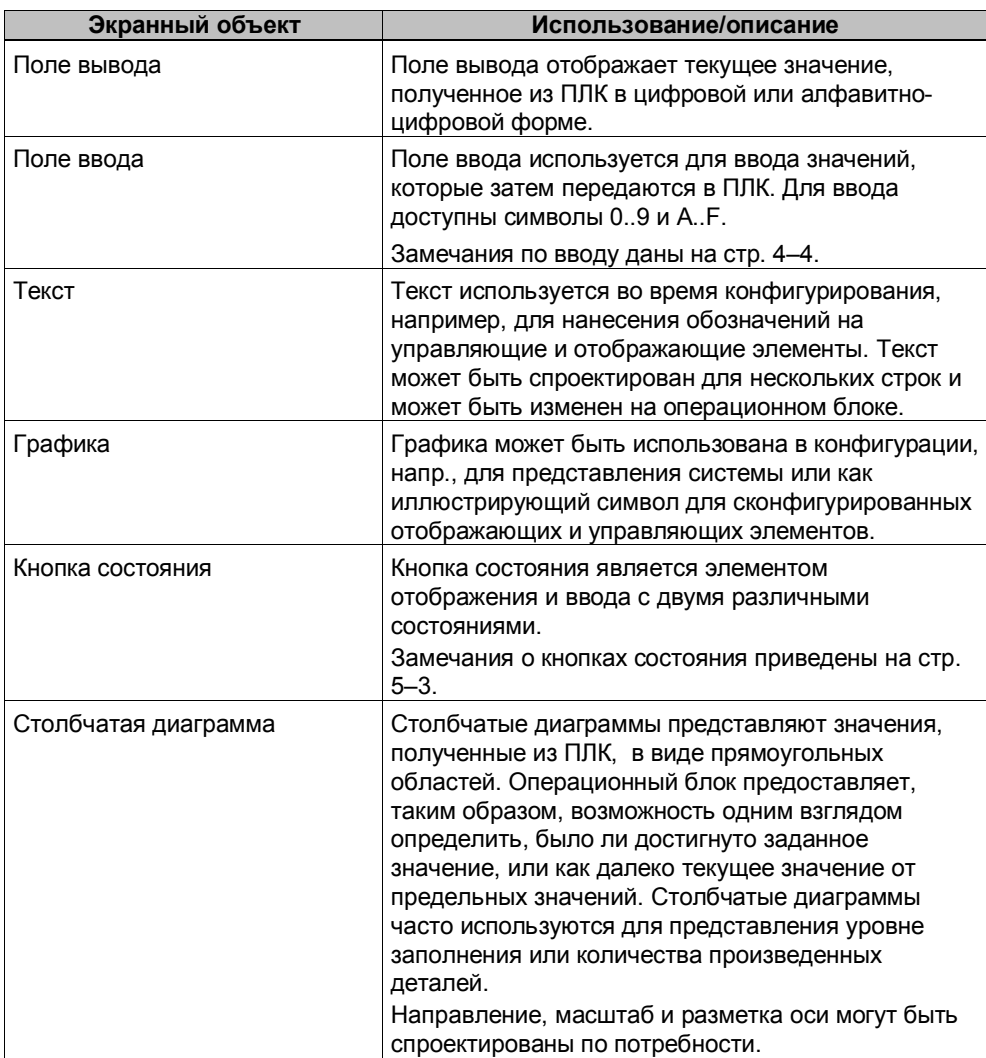

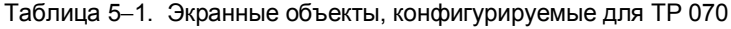

### **5.2 Кнопка состояния**

### **Назначение**

Кнопка состояния – это элемент отображения и управления с двумя состояниями *ВКЛ* и *ВЫКЛ.* Кнопки состояния отображают состояние устройства, которое не может быть определено из операционного блока (напр., двигателя). В то же самое время имеется также возможность изменять состояние соответствующего устройства на операционном блоке.

### **Проектируемые свойства**

Поведение кнопки состояния может быть спроектировано:

• Опция: *switch [переключатель]*:

Кнопка состояния действует как переключатель с двумя состояниями. При каждом воздействии на нее она переключается в другое состояние и остается в этом состоянии пока кнопка не будет нажата снова. Кроме дескрипторов, представляющих текущее состояние переключателя, программное обеспечение для конфигурирования может быть использовано для определения текста или графического изображения для двух состояний *ВКЛ* и *ВЫКЛ.*

• Опция: *key*:

Кнопка состояния действует как клавиша наборной клавиатуры. При нажатии кнопка состояния переключается в состояние *ВКЛ.* Она остается в этом состоянии, пока она нажата. При отпускании она автоматически переключается обратно на *ВЫКЛ*.

### **Включение, связанное с событием**

Используйте программное обеспечение для конфигурирования, чтобы назначить кнопке состояния одну или больше функций и определить, какие события приводят к запуску соответствующей функции. Могут быть сконфигурированы следующие события:

• **Изменение состояния**

Функция запускается, как только изменяется состояние кнопки.

- **Нажатие** Эта функция запускается, как только кнопка получает состояние *ВКЛ.*
- **Отпускание**

Эта функция запускается, как только кнопка получает состояние *ВЫКЛ*.

Если из-за модификации сконфигурированных переменных кнопка состояния получает тип *switch [переключатель]*, ни одно из описанных событий не запускается.

### **Представление**

Когда кнопка состояния установлена как переключатель (*switch*), программное обеспечение для конфигурирования может быть использовано для назначения различных текстов или графики для отображения состояния кнопки во время исполнения.

На рис. 5–1 показан пример кнопки состояний в нажатом (слева) и не нажатом (справа) состоянии.

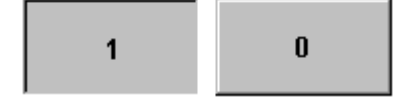

Рис. 1−1. Два состояния кнопки, когда установлена опция switch [переключатель]

# **Системные настройки**

### **В этой главе**

**6**

Эта глава дает информацию о следующих общих настройках, которые могут быть изменены в операционном блоке в режиме online:

- Режим работы (стр. 6–2)
- Контрастность и калибровка экрана (стр. 6–3)
- Деактивизация экрана (стр. 6–5)

## **6.1 Настройка режима работы**

### **Условия для изменения режимов работы** <1.>

Для переключения описанных ниже режимов работы в проекте с какимлибо управляющим элементом должна быть связана функция *Change\_mode [Изменить режим]*.

### **Режимы работы**

В операционном блоке имеется возможность переключения между следующими режимами работы:

### **Режим offline**

В этом режиме отсутствует логическая связь между операционным блоком и ПЛК. Операционным блоком можно управлять, но нельзя управлять и визуализировать процессы.

### **Режим online**

При использовании этого режима можно управлять и визуализировать процессы без ограничений. Имеется логическая связь между операционным блоком и ПЛК или операционный блок пытается ее установить.

Режим online является стандартным режимом работы при каждом запуске операционного блока.

### **Режим загрузки**

Этот режим используется для передачи конфигурации из конфигурационного компьютера в операционный блок.

### **6.2 Настройки экрана**

### **Назначение**

Для оптимизации чтения с экрана в соответствии с различными условиями освещения и углами зрения могут быть изменены следующие настройки:

- Установка контрастности (**Set contrast)** для компенсации различных условий освещения.
- Калибровка экрана (**Calibrate screen**) для корректировки параллельности осей, которая зависит от расположения экрана и угла зрения, и любых ошибок оператора, которые могут возникнуть в результате.

Имеются два способа изменения настроек контрастности и калибровки:

- на этапе инициализации операционного блока
- при нормальной работе

### **Изменение настроек экрана на этапе инициализации**

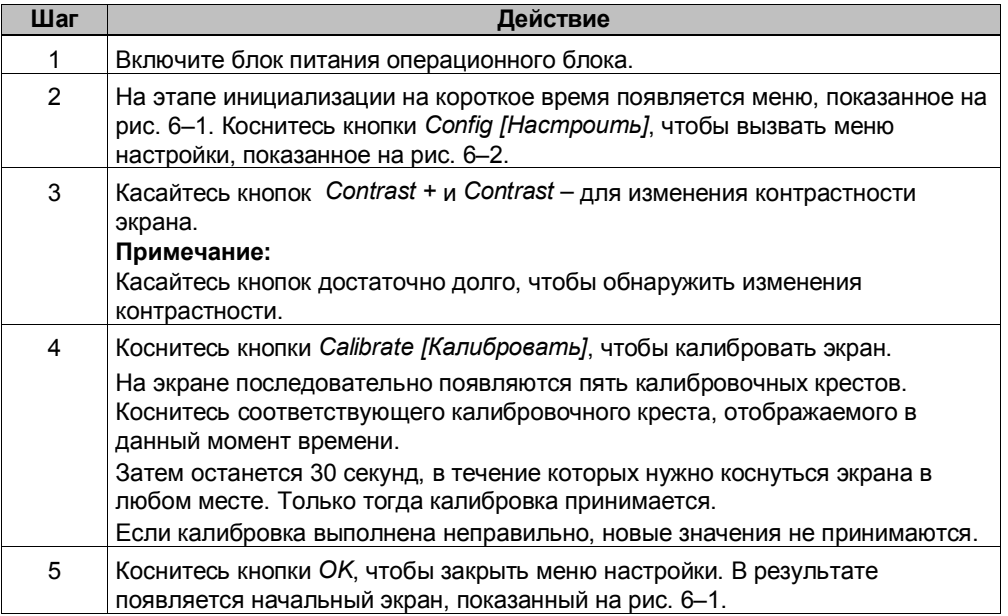

| TP070 Loader B 5.2.0.13<br>[Загрузчик] |           |  |  |  |
|----------------------------------------|-----------|--|--|--|
| Transfer                               | Config    |  |  |  |
| Start<br>Передача<br>Пуск              | Настройка |  |  |  |

Рис. 6-1. Начальное меню TP 070

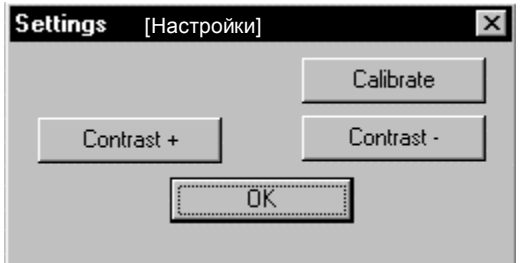

Рис. 6-2. Меню настройки

Если конфигурация не загружена в операционный блок, то он через 10 секунд автоматически переключается в режим загрузки. Чтобы переключить операционный блок в режим загрузки вручную, коснитесь кнопки *Download [Загрузить].*

Если конфигурация уже была загружена в операционный блок, то через 10 секунд она автоматически запускается. Конфигурация может быть запущена вручную касанием кнопки *Start [Пуск]*.

### **Изменение настроек экрана во время работы**

Настройки экрана могут быть также изменены во время работы системы. Условием для этого является подключение в текущем проекте к управляющим элементам следующих функций:

- *Change contrast [Изменение контрастности]*
- *Touch calibration [Калибровка касания]*

### **Сохранение настроек**

Операционный блок сохраняет текущие настройки экрана, сохраняет их на случай потери питания и устанавливает их автоматически, когда система снова включается.

### **6.3 Деактивизация экрана**

### **Назначение**

При нормальной работе невозможно избежать загрязнения сенсорного экрана TP 070. Поэтому ТР 070 необходимо чистить через регулярные интервалы времени. Перед чисткой деактивизируйте экран во избежание непреднамеренного запуска какой-либо функции.

### **Условия для деактивизации экрана**

Чтобы деактивизировать экран операционного блока, в проекте какойлибо кнопке должна быть поставлена в соответствие функция *Clean Screen [Очистить экран]*.

После прикосновения к соответствующей кнопке экран очищается, и появляется столбчатая диаграмма.

После этого экран деактивизируется на время *Deactivation time [Время деактивизации]*, определенное в конфигурации (установка по умолчанию: 30 секунд). После этого TP 070 можно чистить, не опасаясь случайного запуска какой-либо функции. Способ чистки TP 070 описан в главе 10.

Столбчатая диаграмма на экране показывает время, оставшееся до активизации сенсорной панели.

*Системные настройки*

# **Управление обменом данными для SIMATIC S7**

### **В этой главе**

Эта глава описывает обмен данными между TP 070 и системой ПЛК SIMATIC S7–200.

### **Общая информация**

Соединение TP 070 с CPU SIMATIC S7–200 относится к соединениям типа «точка-точка» с протоколом DP/T.

### **Установка**

Драйвер для подключения SIMATIC S7–200 поставляется вместе с программным обеспечением для конфигурирования и устанавливается автоматически.

Соединение TP 070 с SIMATIC S7–200 в основном физическим подключением операционного блока. Специальные функциональные блоки для подключения к ПЛК не требуются.

### **7.1 Основные методы функционирования**

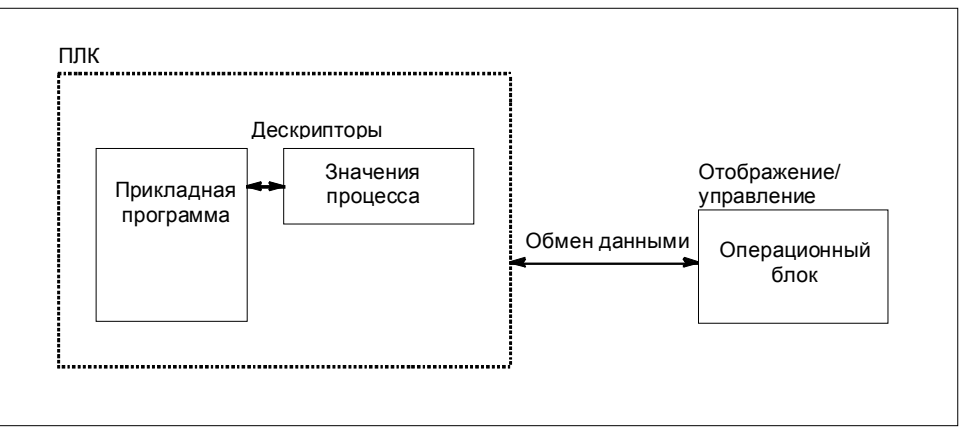

Рис. 7−1. Структура обмена данными

### **Задача дескрипторов**

Общий обмен данными между SIMATIC S7–200 и TP 070 выполняется через процессные переменные. Для этого в конфигурации должны быть заданы дескрипторы, которые указывают на адрес в S7. TP 070 считывает значение из указанного адреса и отображает его. Таким же образом оператор может ввести значение на операционном блоке, которое затем записывается по адресу в S7.

## **7.2 Связь с S7–200 через MPI**

### **Конфигурация**

В случае связи через MPI TP 070 подключается к интерфейсу RS485 S7– 200.

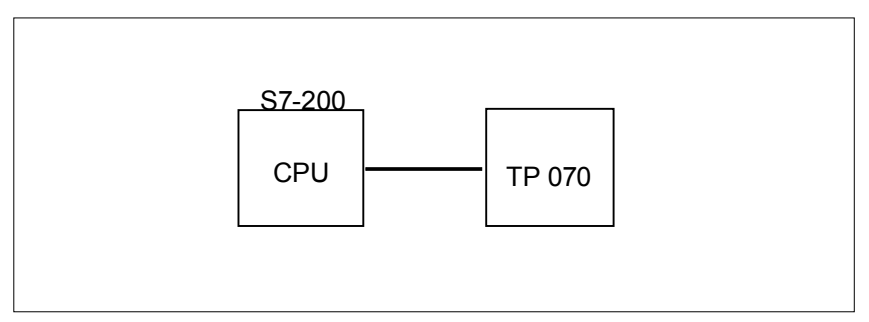

Рис. 7−2. Соединение TP 070 с SIMATIC S7

### **Условия на TP 070**

Для соединения должны быть выполнены следующие условия:

- Кабель PC–PPI (используемый для загрузки программы S7) не должен использоваться для соединения между операционным блоком и S7–200.
- Максимальная скорость передачи равна 19,2 Кбит/с.

### **Конфигурирование операционного блока**

Чтобы TP 070 мог взаимодействовать с CPU и обмениваться с ним данными, TP 070 должен быть соответствующим образом сконфигурирован. Для этого адрес TP 070 должен быть определен в конфигурации с помощью STEP 7–Micro/WIN и сконфигурированы соединения с одноранговым коммуникационным узлом (CPU).

Для создания нового проекта выберите пункт меню *Setup* – *Communication [Настройка – Обмен данными]*, а там закладку *TP*→ *S7–200*. Определите параметры, отображенные ниже.

Отдельные параметры объяснены в таблице 7–1.
Таблица 7−1. Параметры сети

| Параметр сети  | Объяснение                                                                                                    |  |
|----------------|----------------------------------------------------------------------------------------------------|--|
| TP address     | Адрес TP 070                                                                                                    |  |
| Protocol       | Протокол, используемый в конфигурации сети.<br>Установите здесь MPI или DP.                                       |  |
| Baud rate      | Скорость передачи, с которой происходит обмен<br>данными по сети.                                                 |  |
| S7-200 address | Адрес модуля S7 (CPU), с которым соединен ТР 070.                                                                 |  |
| <b>HSA</b>     | Наибольший адрес станции (Highest Station Address);<br>он должен быть одинаковым во всей сетевой<br>конфигурации. |  |

#### **Поддерживаемые типы данных**

Для конфигурирования дескрипторов имеются в распоряжении типы данных, перечисленные в табл. 7–2.

| Типы данных, поддерживаемые для S7-200 |                           |                                                               |  |
|----------------------------------------|---------------------------|---------------------------------------------------------------|--|
| Тип данных                             | Адресуется<br>посредством | Формат                                                        |  |
| Тад [дескриптор]                       | v                         | BYTE, INT, WORD, DINT,<br>DWORD, REAL, BOOL,<br><b>STRING</b> |  |
| Input [вход]                           |                           | BYTE, INT, WORD, DINT,<br>DWORD, REAL, BOOL,<br><b>STRING</b> |  |
| Output [выход]                         | Q                         | BYTE, INT, WORD, DINT,<br>DWORD, REAL, BOOL,<br><b>STRING</b> |  |
| Flag [флаг]                            | М                         | BYTE, INT, WORD, DINT,<br>DWORD, REAL, BOOL,<br><b>STRING</b> |  |
| Timer [таймер]                         |                           | <b>TIMER</b>                                                  |  |
| Counter [счетчик]                      | C                         | <b>COUNTER</b>                                                |  |

Таблица 7−2. Доступные типы данных

#### **7.3 Оптимизация**

#### **Цикл сбора информации и время обновления**

Циклы сбора информации, определенные для дескрипторов в конфигурационном программном обеспечении, являются главными факторами в отношении реальных времен обновления, которые могут быть достигнуты. Время обновления равно циклу сбора информации плюс время передачи плюс время обработки.

Для достижения оптимального времени обновления при конфигурировании должны учитываться следующие особенности:

• Установка слишком коротких циклов сбора информации излишне ухудшает общую производительность. Установите цикл сбора информации в соответствии с временем обновления процессных значений. Например, скорость изменения температуры печи значительно ниже, чем ускорение электрического двигателя.

Рекомендуемое значение для цикла сбора ин: около 1 секунды.

• Чтобы изменения в ПЛК надежно обнаруживались TP 070, они должны происходить, по крайней мере, в течение фактического цикла сбора информации.

#### **Экраны**

Для экранов реальное время обновления, которое может быть достигнуто, зависит от типа и количества подлежащих отображению данных.

Для достижения малых времен обновления проектируйте короткие циклы сбора информации только для тех объектов, которые действительно нуждаются в быстром обновлении.

### **Монтаж**

#### **В этой главе**

В этой главе содержится информация:

- о монтаже операционного блока (со стр. 8–2)
- об электрических соединениях с
	- блоком питания (стр. 8–5)
	- конфигурационным компьютером (стр. 8–7)
	- ПЛК (стр. 8–8)

## **8**

#### **8.1 Механический монтаж**

#### **Место и условия монтажа**

Операционный блок спроектирован для установки в передних панелях шкафов и пультов оператора. Готовясь к монтажу блока, сделайте монтажный вырез в передней панели. Толщина передней панели должна быть не более 6 мм. Никаких других отверстий для монтажа сверлить не нужно.

Подробности о глубине монтажа и монтажном вырезе приведены на стр. А-2.

#### **Степень защиты**

Степень защиты IP65 для передней панели может быть обеспечена только в том случае, если правильно выполнено уплотнение на передней панели.

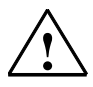

#### **Предостережение**

- Перед вводом в действие блок должен быть доведен до комнатной температуры. Если образуется конденсат, не включайте блок, пока он полностью не высохнет.
- Для предотвращения перегрева блока во время работы
	- − угол отклонения от вертикального положения не должен превышать 35°
	- − не подвергайте операционный блок воздействию прямого солнечного света
	- − обеспечьте, чтобы после установки вентиляционные щели в корпусе оставались свободными
- Когда шкаф открыт, становятся доступными некоторые части системы, которые могут находиться под опасным напряжением
- Функционирование блока было проверено перед отправкой. Если все же возникнет неисправность, при возврате блока вложите, пожалуйста, полное описание этой неисправности.

#### **Монтаж в передней панели**

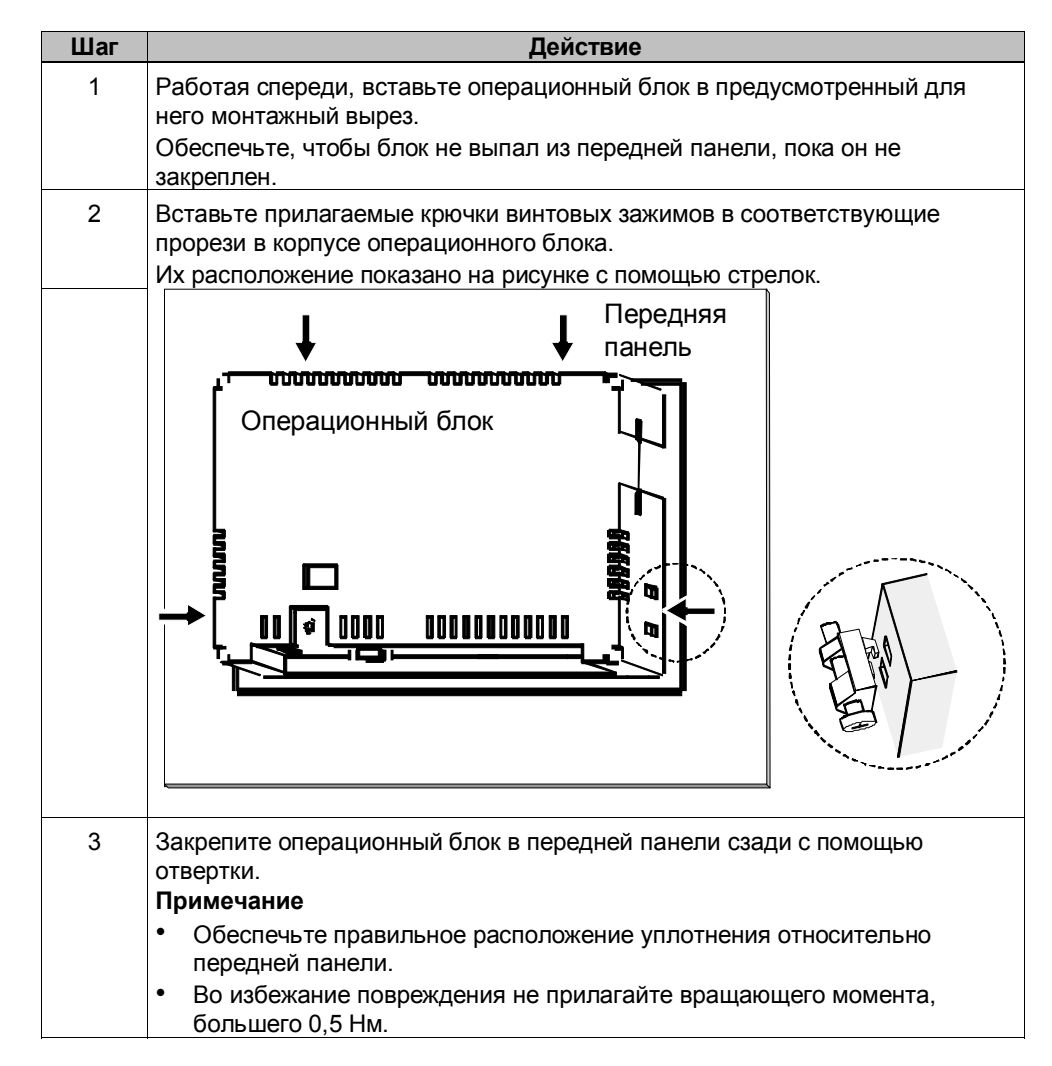

#### **8.2 Электрический монтаж**

#### **Электрические соединения**

Операционному блоку нужны электрические соединения

- с блоком питания,
- с конфигурационным компьютером (УП или ПК),
- $c$  ПЛК.

Электрическое соединение требуется исключительно для загрузки данных проекта.

#### **Монтаж, удовлетворяющий требованиями электромагнитной совместимости**

Предпосылкой для свободной от ошибок работы является удовлетворяющая требованиями электромагнитной совместимости конструкция аппаратного обеспечения ПЛК и использование помехозащищенных кабелей. Директивы по помехоустойчивому проектированию ПЛК равным образом применимы и к монтажу операционного блока.

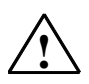

#### **Предостережение**

- Для всех соединений, по которым передаются сигналы, допускается использование только экранированных кабелей.
- Завинчивайте или запирайте все штепсельные разъемы.
- Не прокладывайте сигнальные линии в тех же кабельных каналах, что и силовые кабели.
- Фирма Siemens AG отказывается нести ответственность за неправильное функционирование или повреждения, вызванные использованием самодельных кабелей или кабелей других производителей.

#### **Возможности конфигурирования**

Рис. 8–1 иллюстрирует возможности конфигурирования для операционного блока, ПЛК и конфигурационного компьютера.

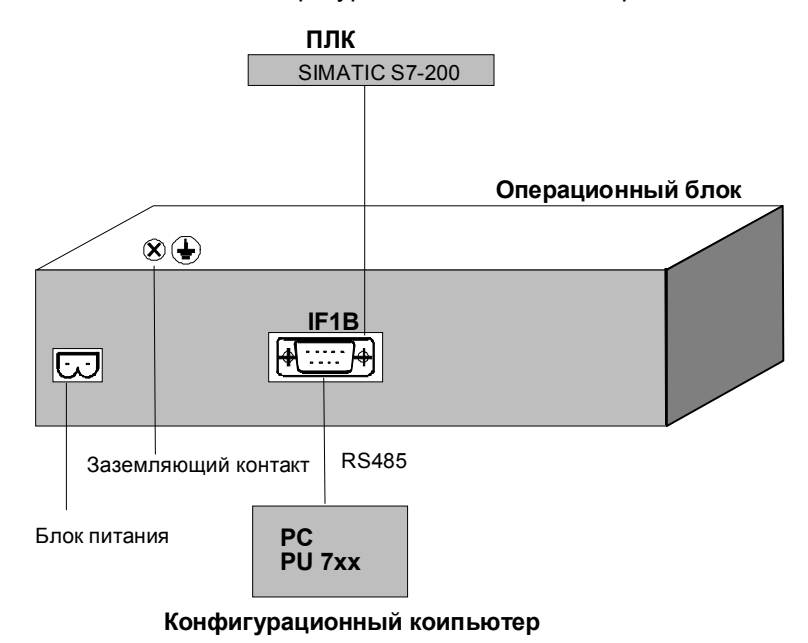

Рис. 8−1. Возможности конфигурирования

Подробная информация о возможностях конфигурирования приведена на следующих страницах. Информация о назначении контактов соединительных разъемов для интерфейсов приведена в Приложении В данного руководства.

#### **Блок питания** <1.>

Блок питания для операционного блока подключается к 2-контактному штепсельному разъему с нижней стороны блока. Используйте для этого 2 контактный клеммный блок. Клеммный блок спроектирован для кабелей с поперечным сечением не более 2,5 мм<sup>2</sup>.

На этом рисунке показан вид нижней стороны блока.

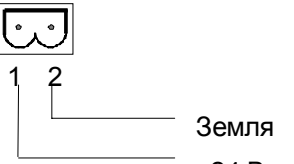

+24 В пост. тока

За информацией о требованиях к источнику питания обратитесь, пожалуйста к техническим данным в Приложении А.

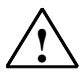

- **↑ Предостережение**<br>● При использовании питания напряжением 24 В обеспечьте, чтобы низкое напряжение было надежно изолировано. Используйте только блоки питания, удовлетворяющие IEC 364-4-41 или HD 384.04.41 (VDE 0100, ч. 410).
	- Блок питания должен обеспечивать заданный диапазон напряжений. Напряжения вне этого диапазона могут вызвать нарушение работоспособности.

#### **Заземление**

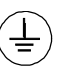

Соедините заземляющий контакт операционного блока с землей стойки. Используйте предоставляемые заземляющие болты и провод сечением не менее 2,5 мм<sup>2</sup>.

#### **8.2.1 Подключение конфигурационного компьютера**

#### **Конфигурация соединения**

На рис. 8–2 показано соединение конфигурационного компьютера (УП или ПК) с операционным блоком для загрузки данных проекта. Показанное соединение устанавливается с помощью кабеля PC–PPI.

Кабель PC–PPI имеет следующие настройки:

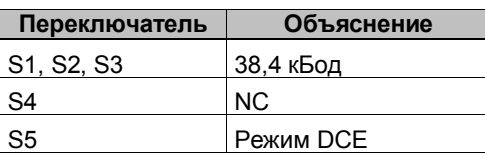

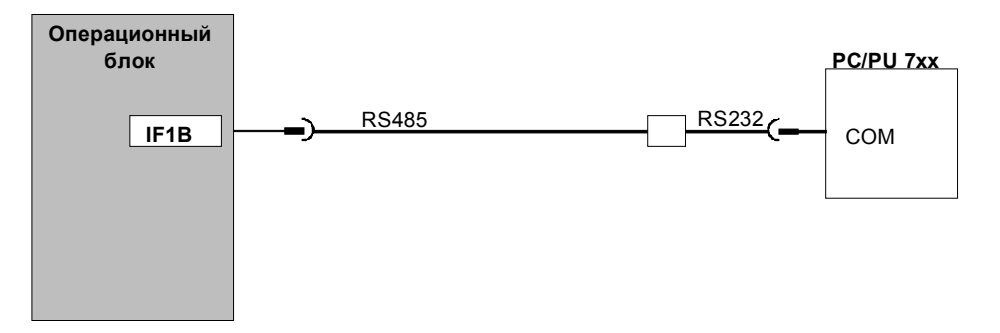

Рис. 8–2. Диаграмма конфигурации соединения для конфигурационного компьютера

#### **8.2.2 Подключение ПЛК**

#### **Конфигурация соединения**

Рис. 8–3 иллюстрирует основную возможность соединения между операционным блоком и ПЛК. Представленное соединение устанавливается с помощью кабеля PC–PPI.

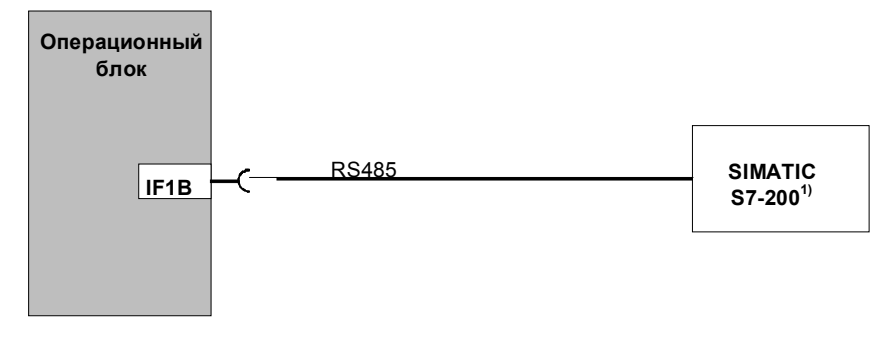

 $1)$  Используйте для соединения с SIMATIC S7 только утвержденные кабели.

Рис. 8–3. Конфигурация соединения для ПЛК

Для соединения TP 070 с SIMATIC S7 утверждены следующие компоненты:

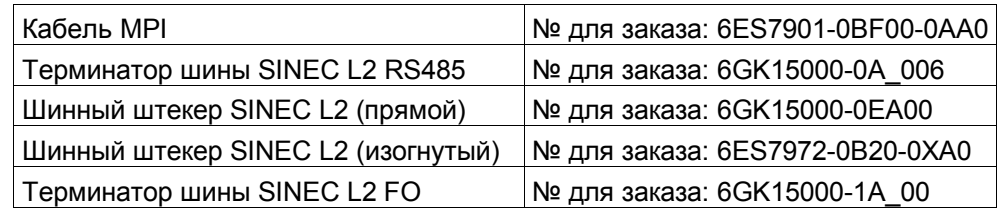

'\_' = код длины

## **Описание блока**

#### **В этой главе**

Эта глава дает информацию о:

- размерах (стр. 9–2)
- соединительных элементах (стр. 9–3)
- коммуникационных возможностях (стр. 9–4)

**9**

### **9.1 Размеры**

#### **Размеры блока**

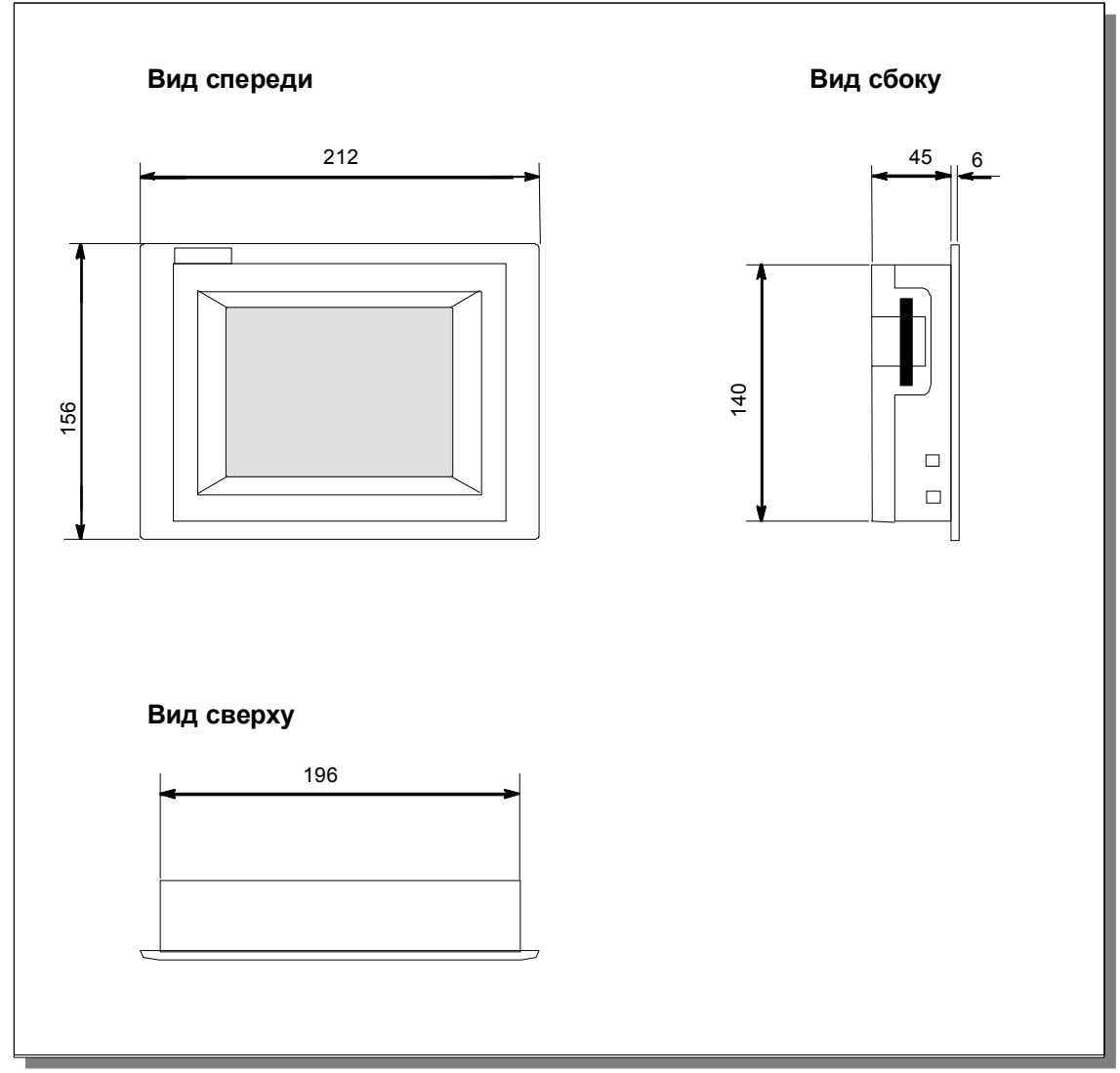

Рис. 9−1. Размеры TP 070

#### **Монтажный вырез**

Для установки в передней панели операционный блок требует наличия монтажного выреза (ШxВ) 198 -<sup>1</sup> мм x 142 -<sup>1</sup> мм. Толщина передней панели должна быть не более 6 мм.

### **9.2 Соединительные элементы**

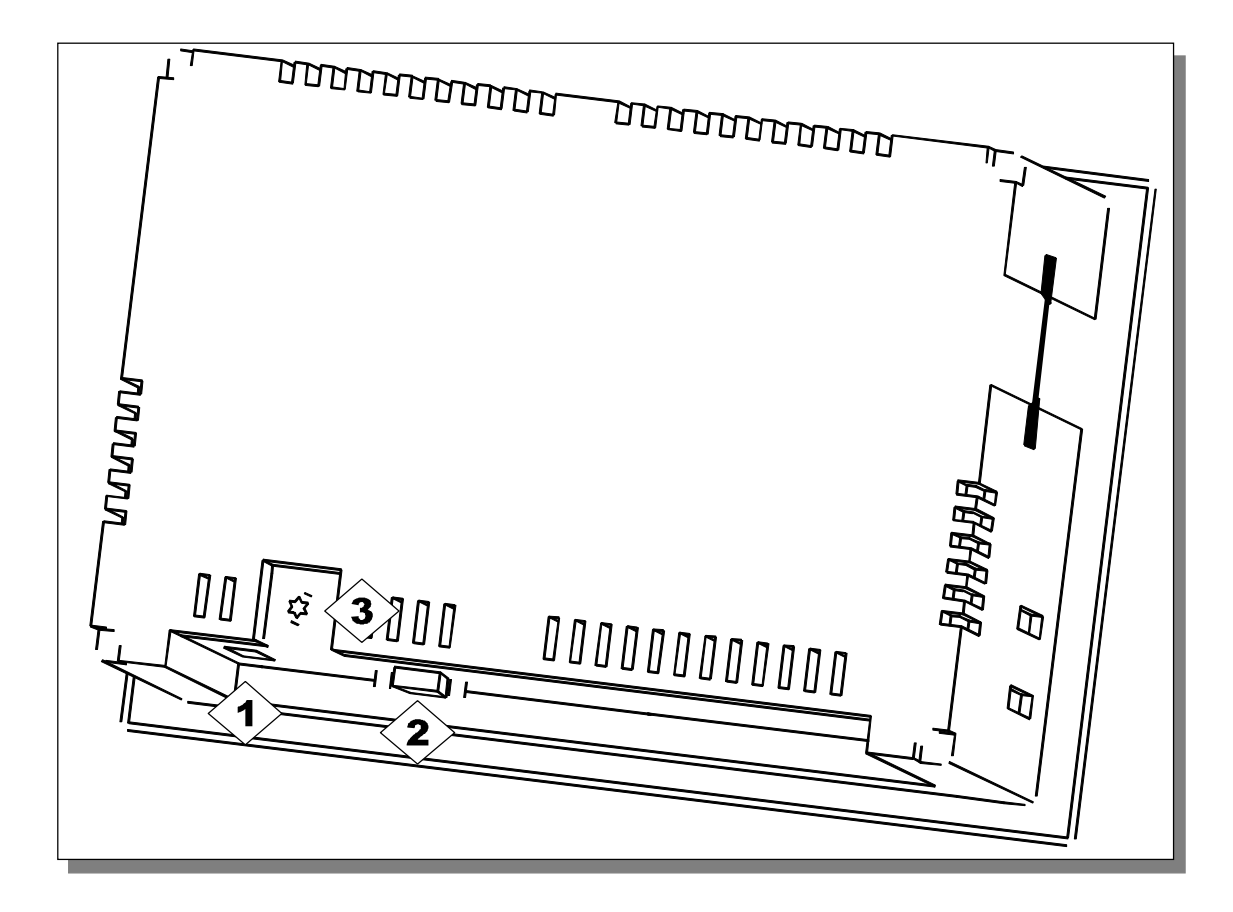

Рис. 9−2. Расположение соединительных элементов

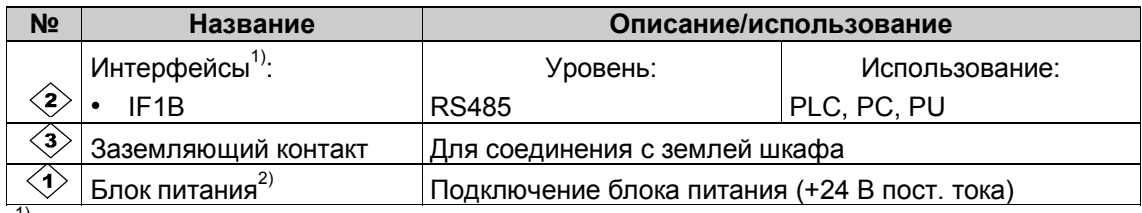

<sup>1)</sup> Назначение контактов разъема, см. Приложение В.

2) Назначение контактов разъема, см. стр. 8–5.

### **9.3 Коммуникационные возможности**

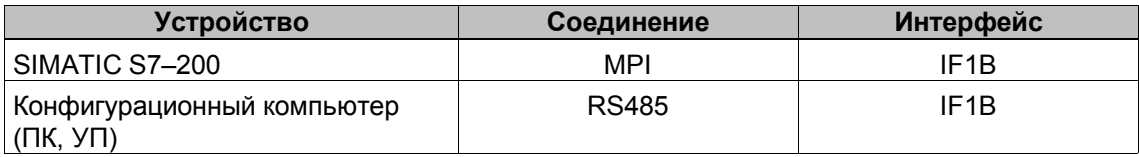

## **Обслуживание и уход**

## **10**

#### **Чистка экрана**

Через регулярные интервалы времени чистите экран операционного блока влажной тряпкой. Перед этим выключите блок или деактивизируйте экран. Способ деактивизации экрана описан в разделе 6.3. Это гарантирует, что при прикосновении к экрану функции не будут запускаться непреднамеренно.

Для увлажнения тряпки используйте только воду и жидкость для мытья посуды или пену для чистки экрана. Никогда не прыскайте чистящее вещество непосредственно на экран, а только на чистящую тряпку. Никогда не используйте агрессивные растворители или чистящий порошок.

#### **Защитная пленка**

Для операционного блока имеется в распоряжении защитная пленка (см. каталог ST80). Эта пленка защищает экран от грязи и царапин.

### **Обновление операционной системы**

## **11**

#### **Цель**

Возможно, что загрузка конфигурации из конфигурационного компьютера в операционный блок будет остановлена из-за конфликта совместимости. В этом случае имеет место конфликт между версиями конфигурационного программного обеспечения и операционной системы на операционном блоке.

Обратите, пожалуйста, внимание на то, что после выполнения процедуры, описанной в данной главе, все данные в операционном блоке теряются.

#### **Действие**

Для адаптации операционной системы в операционном блоке к конфигурационному программному обеспечению действуйте следующим образом:

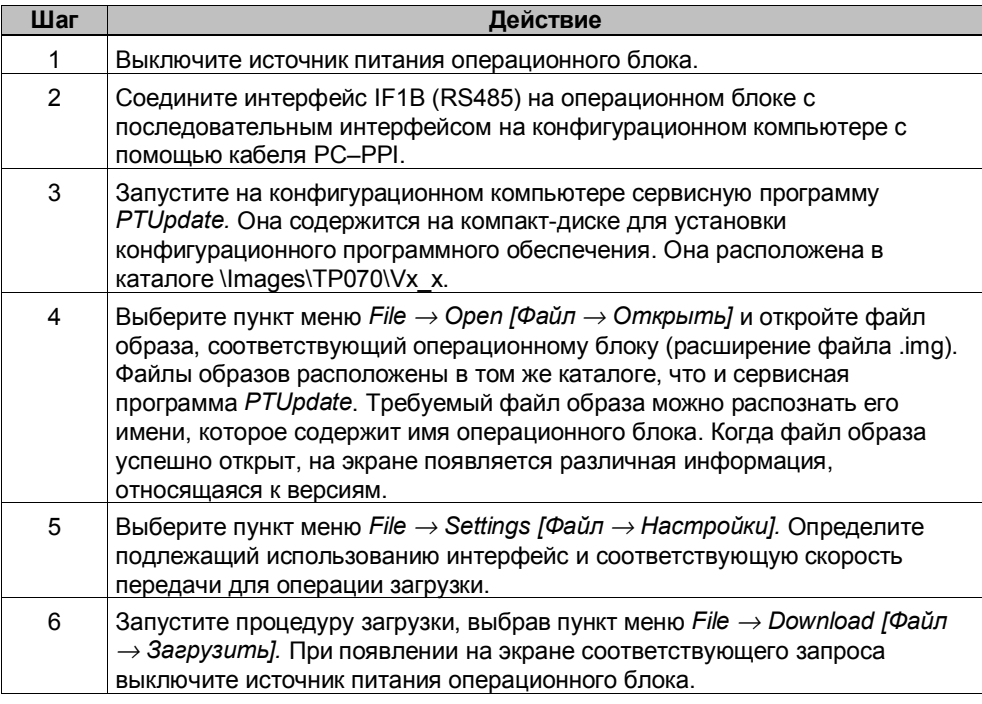

Если операция загрузки прошла неудачно, повторите описанный выше процесс.

Если загрузка выполнена успешно, то в операционном блоке конфигурация отсутствует. Поведение операционного блока без конфигурации описано в разделе 3.1.

## **ПРИЛОЖЕНИЕ**

- **A Технические данные**
- **B Назначение контактов интерфейса**
- **C Правила обращения с устройствами, чувствительными к статическому электричеству**
- **D Документация по человеко-машинному интерфейсу SIMATIC (SIMATIC HMI)**

## **Технические данные**

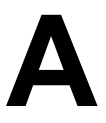

#### **В этом приложении**

Этот раздел приложения содержит технические данные TP 070:

- корпус
- процессор
- память
- программное обеспечение
- дисплей
- блок питания
- внешние условия
- помехоустойчивость/излучение помех
- подтверждения соответствия

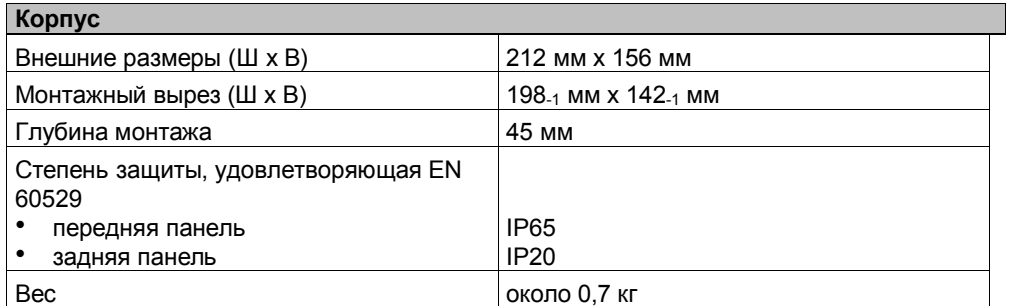

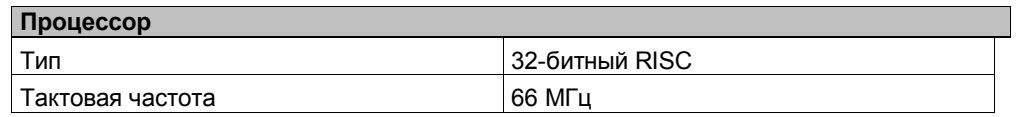

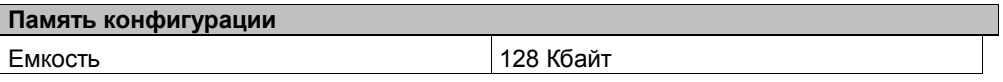

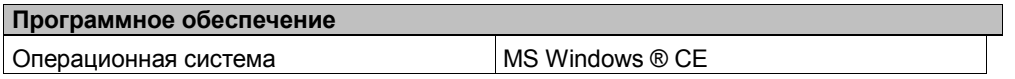

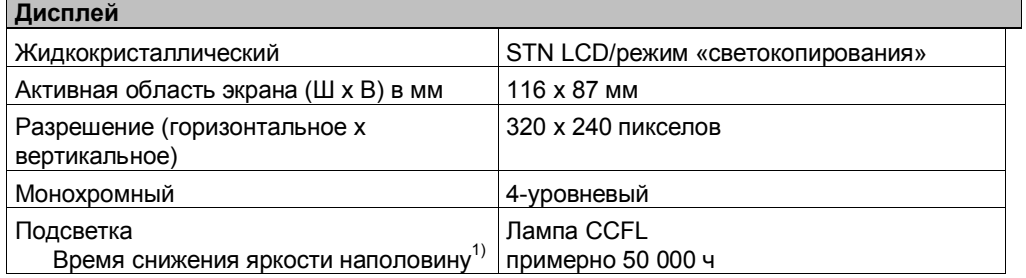

 $1)$  Определение см. в глоссарии

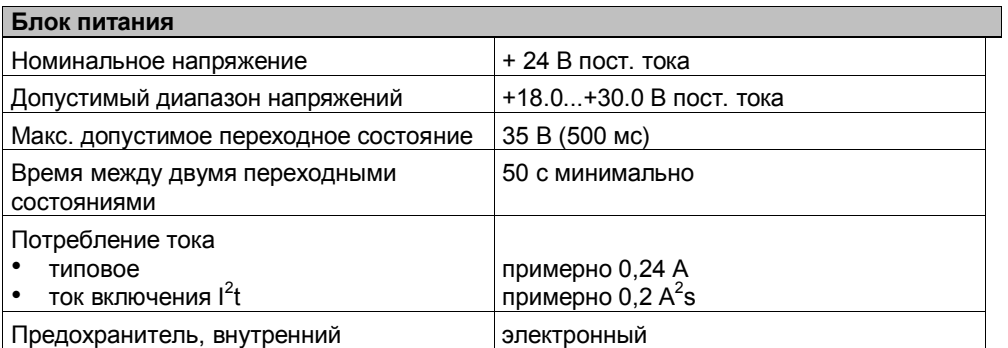

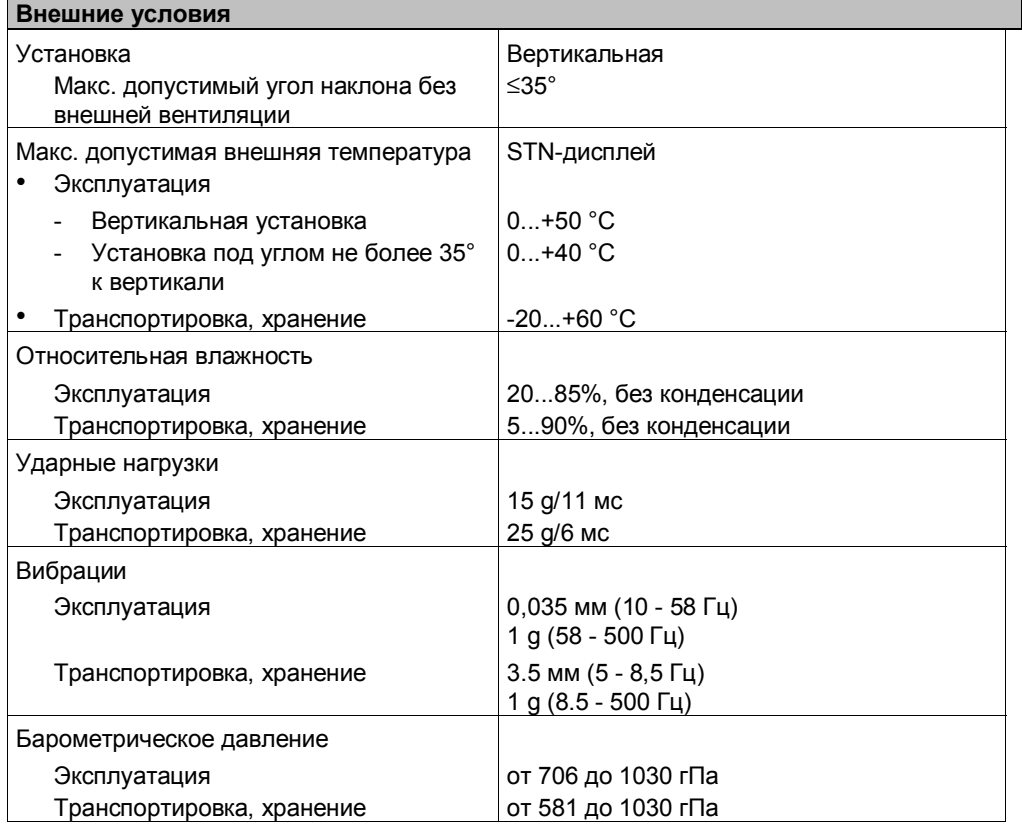

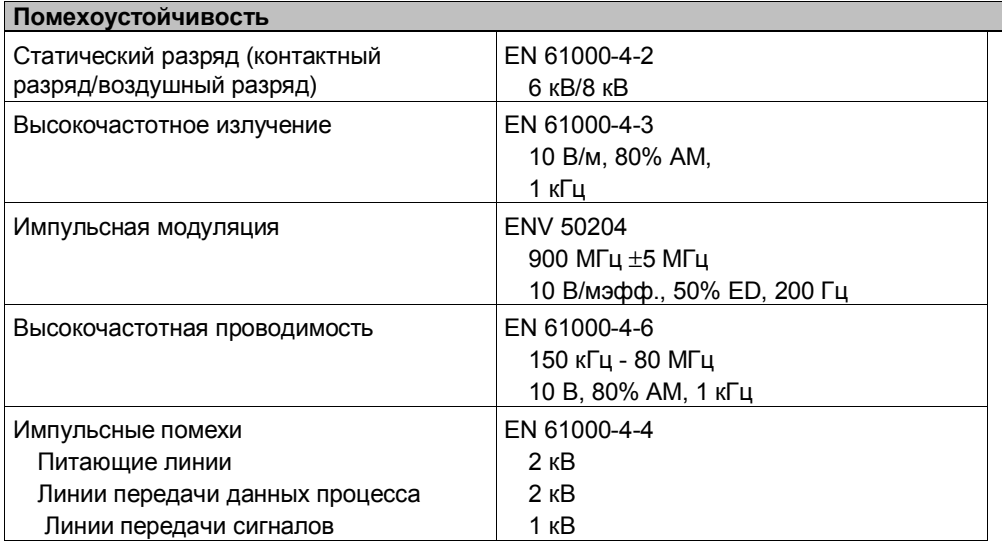

Соответствие названных продуктов правилам Директивы 89/336 EEC проверено при согласовании со следующими стандартами:

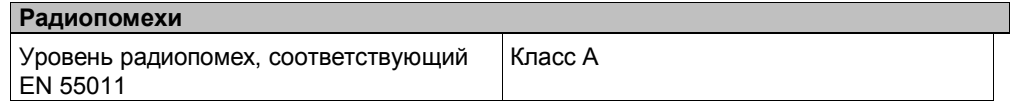

Следующие сертификаты соответствия уже получены или находятся в процессе получения. Для получения информации обратитесь к табличке с номинальными данными на задней панели блока.

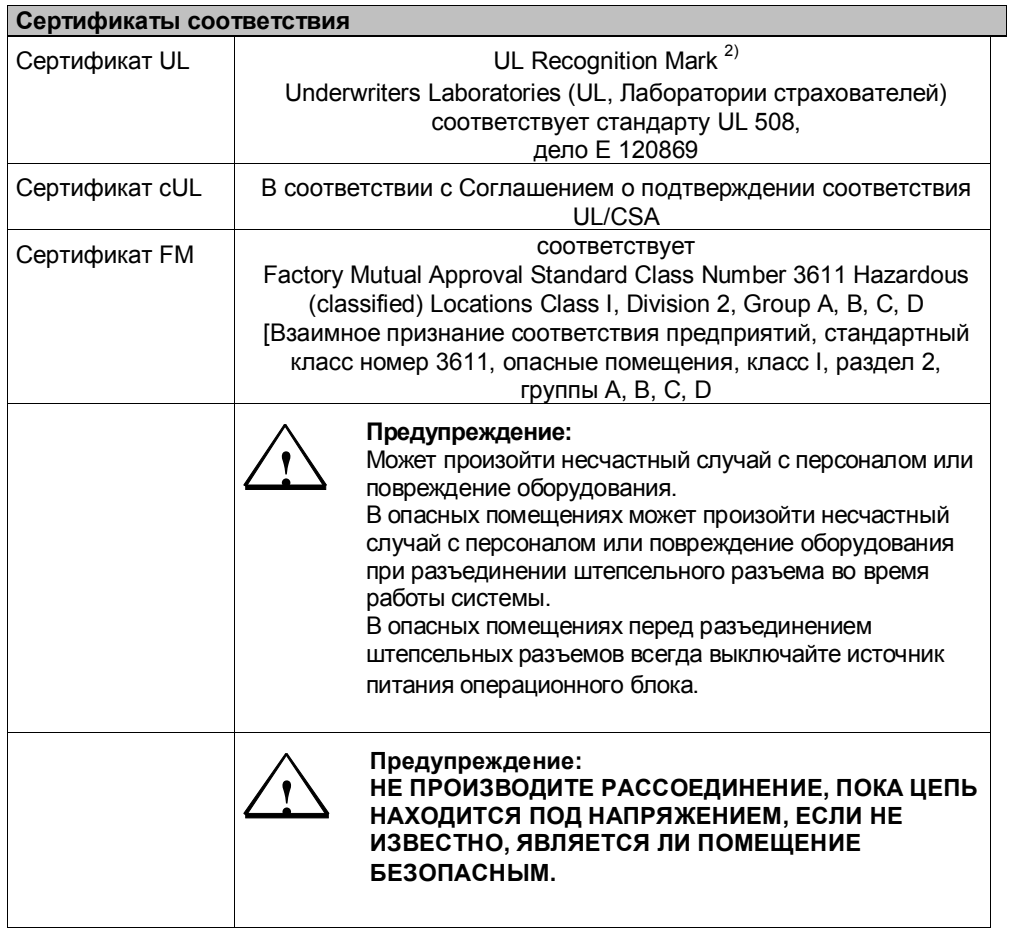

2) Номер дела Сертификата соответствия UL зависит от местонахождения продукции. Указанный здесь номер меняется в соответствии с местонахождением продукции.

*Технические данные*

## **Назначение контактов интерфейса**

## **B**

#### **IF1B**

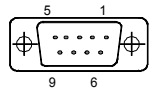

Таблица A−1. Назначение контактов 9-контактного разъема-розетки

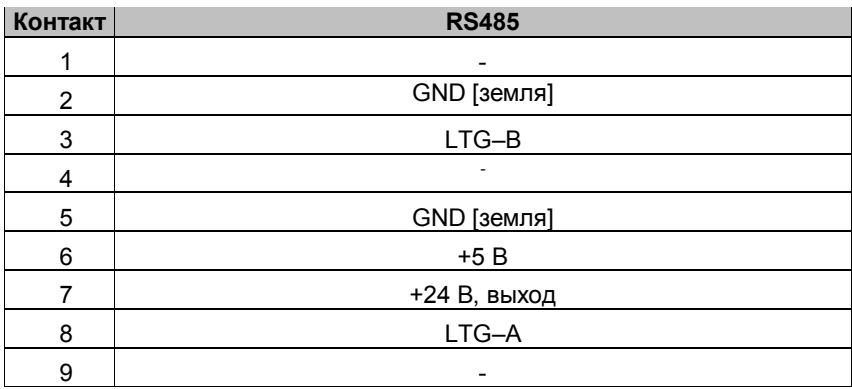

## **Правила обращения с устройствами, чувствительными к статическому электричеству (ESD)**

#### **Что такое ESD?**

Фактически все существующие в настоящее время модули включают в себя обладающие высокой степенью интеграции устройства или компоненты на MOS-структурах. По технологическим причинам эти электронные компоненты очень чувствительны к перенапряжениям и, следовательно, к электростатическим разрядам. Для обозначения таких устройств часто используется международный термин Electrostatic Sensitive Devices или, сокращенно, ESD.

Следующий символ на пластинках, прикрепляемых к шкафам, монтажным стойкам или упаковке, привлекает внимание к тому, что здесь используются устройства, чувствительные к статическому электричеству, и, следовательно, соответствующие агрегаты чувствительны к прикосновениям.

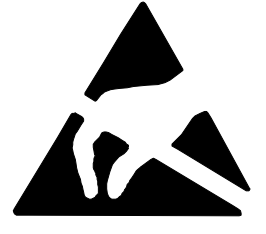

**ESD могут быть повреждены напряжениями и энергиями, лежащими значительно ниже порога чувствительности людей. Напряжения такого рода возникают, как только до устройства или узла дотрагивается человек, с которого не был отведен электростатический заряд. Устройства, подвергнутые таким перенапряжениям, в большинстве случаев не обнаруживают немедленно, что они дефектны, так как неисправность может проявиться только после продолжительного периода эксплуатации.**

#### **Меры предосторожности от возникновения электростатического разряда**

Большинство пластмасс способны нести большие заряды, поэтому настоятельно необходимо, чтобы они располагались вдали от чувствительных компонентов.

При работе с устройствами, чувствительными к статическому электричеству, обеспечьте, чтобы лица, рабочие места и упаковка были надлежащим образом заземлены.

#### **Обращение с узлами ESD**

Общее правило состоит в том, что этих узлов следует касаться только в том случае, если этого нельзя избежать из-за выполняемых на них работ. При работе с печатными платами ни при каких обстоятельствах нельзя прикасаться к контактам или схемам.

К устройствам следует прикасаться только, если

• вы заземлены с помощью постоянно носимого браслета для снятия электростатического заряда или

• вы носите специальную обувь или защитные заземляющие браслеты для обуви, соединенные с полом, отводящим электростатический заряд.

Прежде чем вы коснетесь электронного узла, ваше тело должно быть разряжено. Самый простой способ для этого состоит в том, чтобы дотронуться непосредственно перед этим какого-нибудь проводящего, заземленного объекта, например, голых металлических частей шкафа, водопроводной трубы и т.д.

Узлы не должны соприкасаться с материалами, способными накапливать электрический заряд и обладающими высокими изоляционными свойствами, например, пластмассовой пленкой, поверхностью изолирующих столов и предметами одежды и т.п., содержащими синтетические волокна.

Узлы должны размещаться только на проводящих поверхностях (столы с покрытием, отводящим электрический заряд, отводящие заряд ячеистые материалы, сумки, транспортные контейнеры).

Не помещайте узлы рядом с устройствами, визуального отображения, мониторами или телевизорами (минимальное расстояние до экрана > 10 см).

#### **Измерения и модификация узлов ESD**

Измерения на узлах ESD выполняйте только тогда, когда

- измерительный инструмент заземлен, например, с помощью защитного проводника, или
- измерительный щуп был разряжен непосредственно перед измерениями, выполняемыми потенциально свободным измерительным инструментом, например, путем касания металлического шкафа управления.

При пайке пользуйтесь только заземленным паяльником.

#### **Транспортировка узлов ESD**

Всегда храните и перевозите узлы и устройства в проводящей упаковке, например, в металлизированных пластмассовых коробках или жестяных банках.

Если упаковка не проводящая, то узлы должны быть завернуты перед упаковкой в проводящий материал. Например, можно использовать проводящую пенистую резину, отводящие электрический заряд мешки, хозяйственную алюминиевую фольгу или бумагу (никогда не пользуйтесь пластмассовыми мешками или пленкой).

В случае узлов, содержащих встроенные батареи, обеспечьте, чтобы проводящая упаковка не касалась зажимов батареи и не вызвала их короткого замыкания. Если необходимо, закройте предварительно зажимы изоляционной лентой или изолирующим материалом.

## **Документация по человекомашинному интерфейсу SIMATIC (SIMATIC HMI)**

# **D**

#### **Целевые группы**

Это руководство является частью документации по SIMATIC HMI. Эта документация предназначена для следующих целевых групп:

- новички
- пользователи
- проектировщики
- программисты
- пусконаладочный персонал

#### **Как организована документация**

Документация по SIMATIC HMI состоит из следующих компонентов:

- Руководства пользователя для:
	- программного обеспечения настройки конфигурации
	- программного обеспечения исполняющей системы
	- связи между ПЛК и операционными блоками
- Руководства по оборудованию для следующих операционных блоков:
	- SIMATIC PC
	- MP (Multi Panel [многопанельный])
	- OP (Operator Panel [панель оператора])
	- TP (Touch Panel [сенсорная панель])
	- TD (Text Display [текстовый дисплей])
	- PP (Push Button Panel [кнопочная панель])
- Оперативный справочник по программному обеспечению настройки конфигурации
- Руководства по запуску
- Первые шаги

#### **Обзор комплекта документации**

Следующая таблица дает обзор документации по SIMATIC HMI и показывает, когда нужны те или иные документы.

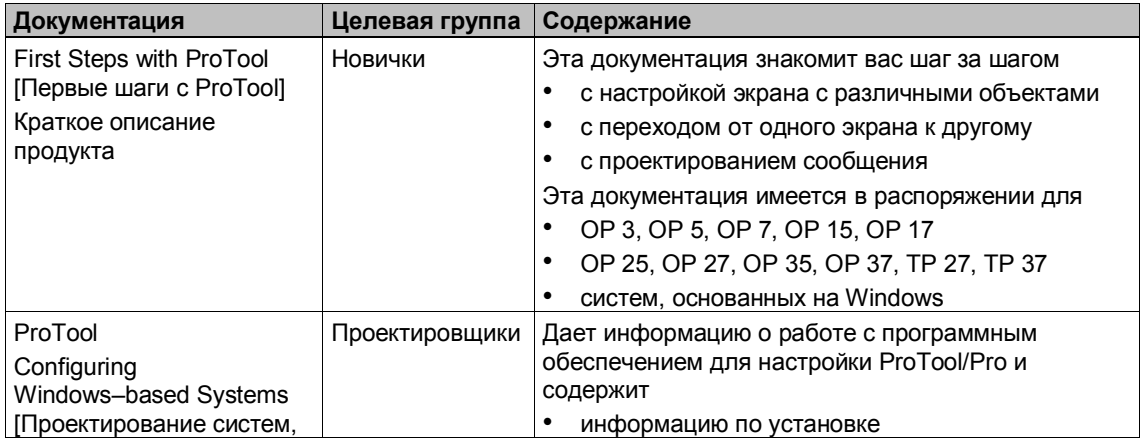

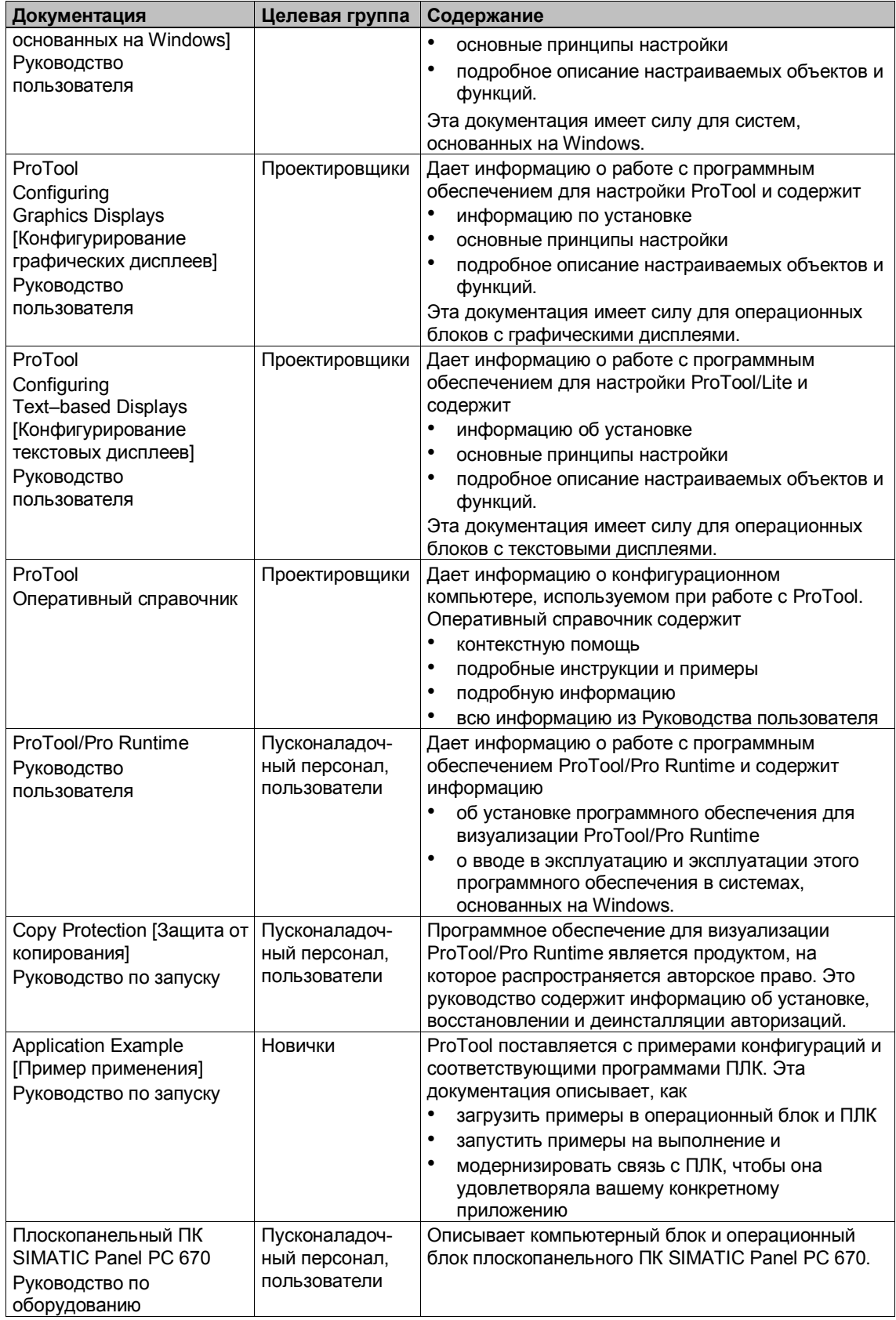

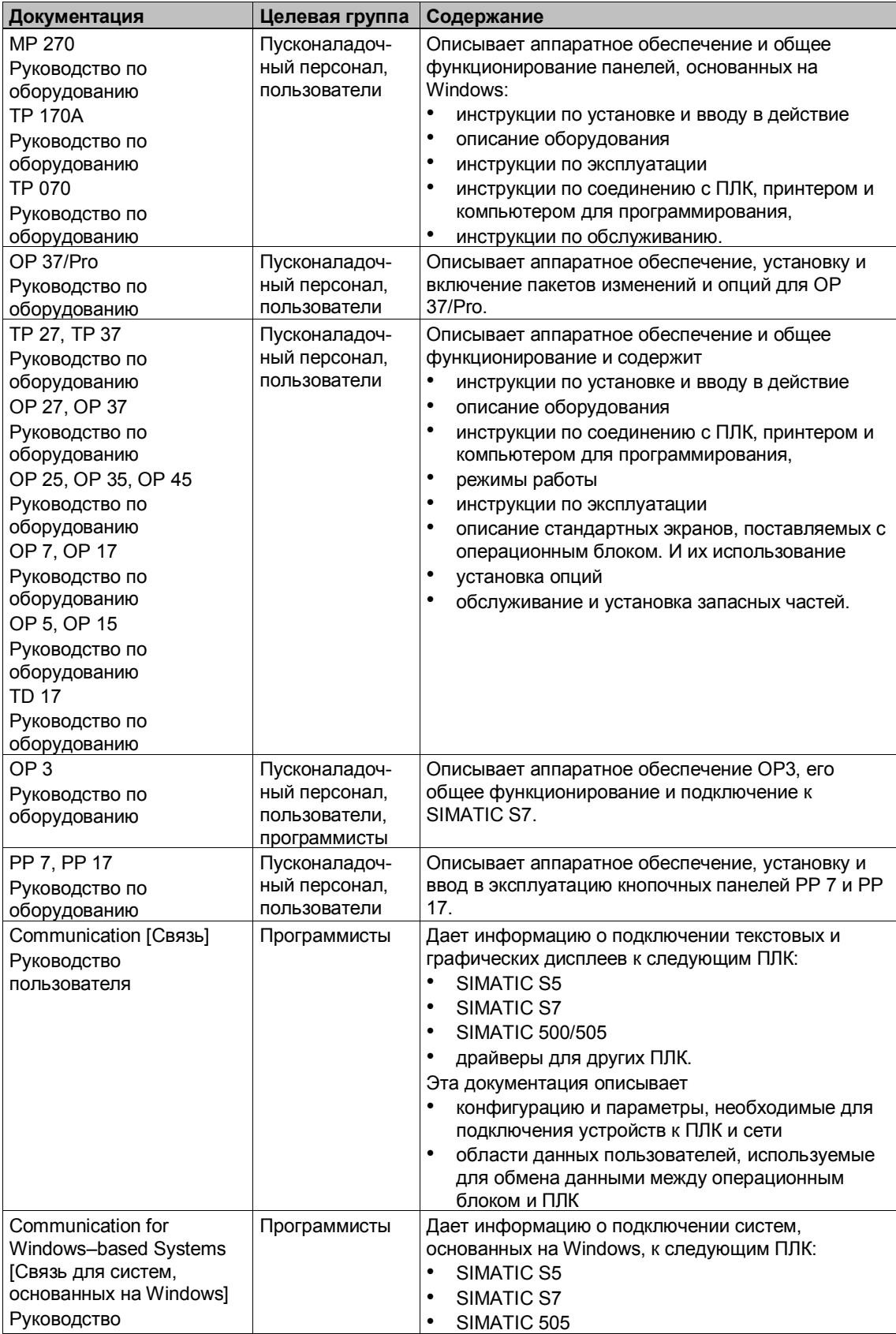

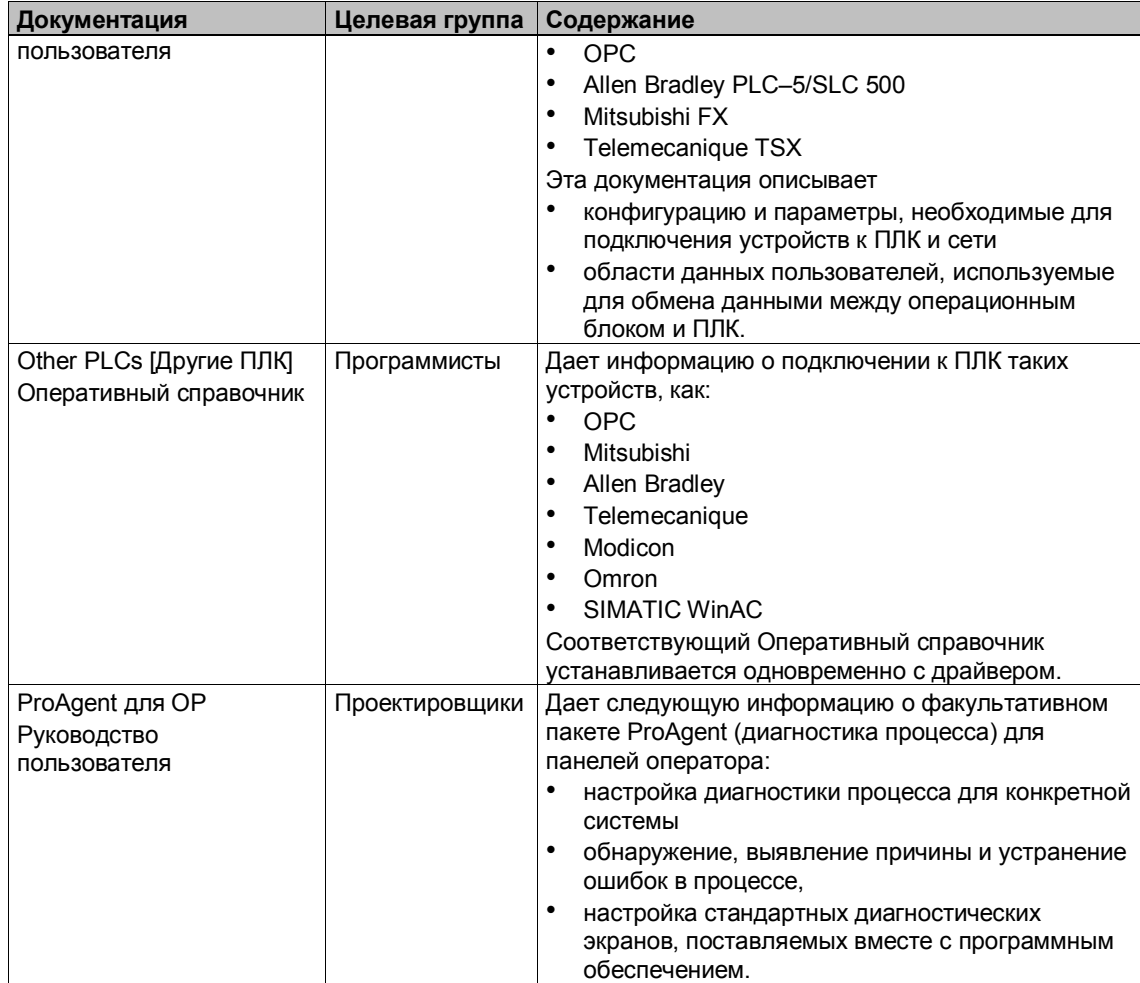

## **Глоссарий**

#### **В**

#### **Время, в течение которого яркость снижается наполовину**

Период времени, по истечении которого яркость лампы достигает только 50% от первоначального значения.

#### **Д**

#### **Дескриптор**

Определенный адрес в памяти, откуда могут быть считаны или куда могут быть записаны значения. Это может быть сделано ил **ПЛК** или через операционный блок. В зависимости от того, связан дескриптор с ПЛК или нет, различают «глобальные» дескрипторы (дескрипторы процесса) и «локальные» дескрипторы.

#### **З**

#### **Загрузка**

- 1) Процесс загрузки операционной системы в рабочую память операционного блока
- 2) Передача исполняемых данных проекта в операционный блок.

#### **К**

#### **Кнопка состояния**

Кнопка состояния – это конфигурируемый элемент отображения и управления, который может находиться в одном из двух состояний: **ВКЛ** и **ВЫКЛ**, т.е. к нему **прикоснулись** или **не прикоснулись**. Для обоих состояний может быть спроектирован текст или графика, которые затем появляются на кнопке состояния.

#### **Конфигурирование**

Определение системных настроек по умолчанию и экранов с помощью конфигурационного программного обеспечения **STEP 7–Micro/WIN**.

#### **М**

#### **Мультипанель**

Многофункциональный, конфигурируемый операционный блок с графическим дисплеем и операционной системой Windows ® CE для контроля и управления станками и системами.
#### **Н**

#### **Начальный экран**

Первый экран, который автоматически появляется после запуска операционного блока.

#### **Нормальная эксплуатация**

Режим работы операционного блока, в котором сообщения отображаются, а экранами можно управлять.

#### **П**

#### **ПЛК**

Общий термин для устройств и систем, с которыми операционный блок обменивается данными (напр., SIMATIC S7 или ПК).

#### **Поле ввода**

Позволяет пользователю вводить значения, которые затем загружаются в **ПЛК**.

#### **Поле вывода**

Отображает текущие значения из **ПЛК** на операционном блоке.

#### **Программируемая система**

ПЛК из серии SIMATIC S7 (SIMATIC S7–200/300/400).

#### **Р**

#### **Режим загрузки**

Режим работы операционного блока, в котором данные могут быть загружены из конфигурационного компьютера в операционный блок (см. также **Загрузка**).

#### **С**

### **Сенсорный экран**

Это операционный блок без клавиатуры. Сенсорный экран (сокращенно ТР) управляется через чувствительные к прикосновениям элементы экрана.

#### **Скорость передачи**

Скорость, с которой загружаются данные. Скорость передачи указывается в битах/секунду.

#### **Столбчатые диаграммы**

Представляют значения, полученные из **ПЛК**, в виде прямоугольных областей. Это способ отображения, например, уровней наполнения или количества произведенных деталей на операционном блоке.

#### **Ф**

#### **Флэш-память**

Программируемое запоминающее устройство, которое может быть электрически стерто и снова записано сегмент за сегментом.

### **Э**

#### **Экран**

Экран отображает все логически связанные данные процесса на операционном блоке, причем отдельные значения могут быть изменены.

#### **Экран процесса**

Отображение значений и хода процесса на операционном блоке в виде экранов, которые могут содержать графику, тексты и значения.

#### **R**

### **RS485**

Стандартный интерфейс для последовательной передачи данных с очень высокой скоростью.

*Глоссарий*

# **Предметный указатель**

### **А**

Адрес операционного блока, 7–4 SIMATIC S7, 7–4

## **Б**

Барометрическое давление, A–3 Блок питания, 8–5, 8–6, 9–3, A–2

### **В**

Введение, 1–1 Ввод отмена, 4–5 подтверждение, 4–5 Ввод в эксплуатацию, 3–1 Ввод значений, 4–4 Вентиляционные щели, 8–2 Вес, A–2 Вибрация, A–3 Вид сбоку, TP 070, 9–2 Вид сверху, TP 070, 9–2 Вид спереди, TP 070, 9–2 Визуальное подтверждение, 4–3 Винтовой зажим, 8–3 Влажность, A–3 Внешние размеры, A–2 Внешние условия, A–3 Воздушный разряд, A–4 Возможности конфигурирования, 8–5 Вращающий момент, 8–3 Время обновления, SIMATIC S7, 7–6 Время снижения яркости наполовину, 1–4 Выравнивание символов, 4–5 Вырез, монтажный, A–2 Высокочастотная проводимость, A–4 Высокочастотное излучение, A–4

# **Г**

Глубина монтажа, A–2 Графика, 5–2

# **Д**

Данные, технические, A–1 Дескрипторы, SIMATIC S7, 7–2 Десятичная точка, ввод, 4–5 Динамические разделы экрана, 4–6 Директивы EEC, A–4 Дисплей, 1–3, A–2 установка контрастности, 6–3

### **Ж**

Жидкокристаллический дисплей, A–2

## **З**

Загрузка, конфигурация, 3–2 Загрузка, режим работы, 6–2 Заземление, 8–6 Заземляющий болт, 8–6 Заземляющий контакт, 8–5, 8–6, 9–3 Запуск загрузки вручную, 3–3 Защита от помех, 8–4 Защитная пленка, 10–1 Знак, изменение, 4–5

### **И**

Излучение, высокочастотное, A–4 Изменение контрастности, функция, 6–4 Изменение режима, функция, 6–2 Изменение состояния, событие, 5–3 Изоляция, электрическая, 8–6 Импульсная модуляция, A–4 Импульсная помеха, A–4 Интерфейс, 9–3 IF1B, 8–7, 8–8 Интерфейсы, 1–3 Интерфейс IF1B, назначение контактов, B–1

### **К**

Кабели, 8–4 Кабель PC–PPI, 8–7, 11–1

Калибровка прикосновения, 2–1 функция, 6–4 Калибровка экрана, 6–3 Калибровка экрана, выполнение, 6–3 Категория сообщения, C–2 Клеммный блок, 8–5 Кнопка состояния, 5–2, 5–3 Коммуникационные возможности, 9–4 Конденсация, 8–2 Контактный разряд, A–4 Контрастность, 2–1 установка, 6–3 Конфигурационный компьютер, 1–2, 8–5 подключение, 8–7 Конфигурация выводов разъема, B–1 Конфигурация, загрузка, 3–2 Конфигурация сети, SIMATIC S7, 7–1, 7–3 Конфигурация, тестирование, 3–3 Конфигурирование операционного блока, SIMATIC S7, 7–3 Конфликт совместимости, 11–1 Концепция функционирования, 4–2 Корпус, A–2 Крепление, 8–3

### **Л**

Линии передачи сигналов, 8–4

# **М**

Меню настройки, 6–3 Место монтажа, 1–1, 8–2 Механический монтаж, 8–2 Модель, обзор, 1–3 Монохромный дисплей, 1–3, A–2 Монтаж, 8–1 в передней панели, 8–3 конфигурационный компьютер, 8–7 механический, 8–2 ПЛК, 8–8 электрический, 8–4 SIMATIC S7, 7–1 Монтажная глубина, A–2 Монтажный вырез, 8–3, 9–2, A–2 Монтаж, удовлетворяющий требованиями электромагнитной совместимости, 8–4

### **Н**

Назначение контактов интерфейса, B–1

Настройки деактивизация экрана, 6–5 калибровка экрана, 6–3 контрастность, 6–3 режим работы, 6–2 система, 6–1 Настройки экрана, 2–1 Низкое напряжение, 8–6 Номер сообщения, C–1 Номинальное напряжение, A–2

# **О**

Область использования, 1–1 Область экрана, дисплей, 1–3, A–2 Обмен данными с помощью дескрипторов, SIMATIC S7, 7–2 Обновление операционной системы, 11–1 Обслуживание, 10–1 Общее функционирование, 4–1 Опасные помещения, A–5 Операционная система, A–2 Описание блока, 9–1 Оптимизация контрастность, 6–3 SIMATIC S7, 7–6 Оптимизация экрана, SIMATIC S7, 7–6 Относительная влажность, A–3 Отпускание, событие, 5–3 Очистка экрана, функция, 6–5

# **П**

Память конфигурации, 1–3, A–2 Первый запуск, 3–2 Перегрев, 8–2 Передняя панель, толщина, 8–2, 9–2 Переходные состояния, A–2 Печать, событие, 5–3 ПК, 1–2 подключение, 8–7 ПЛК, 8–5 подключение, 8–8 Повторный запуск, 3–3 Подключение конфигурационного компьютера, 8–7 ПЛК, 8–8 Подключение, блок питания, 8–5 Подсветка экрана, 1–3, A–2 Подтверждение операции, 4–3 Подтверждение, при касании, 4–3 Подтверждения соответствия, A–5

Поле ввода, 4–4, 5–2 Поле вывода, 5–2 Помехоустойчивость, A–4 Поперечное сечение, блок питания, 8–5 Поперечное сечение кабеля, 8–5 Потребление тока, A–2 Правила обращения с устройствами, чувствительными к статическому электричеству (ESD), D–1 Предохранитель, A–3 Принципы, ввод значений, 4–4 Проводимость, высокочастотная, A–4 Программное обеспечение, 1–3, A–2 Программное обеспечение для конфигурирования, 1–2 Производительность, SIMATIC S7, 7–6 Протокол, SIMATIC S7, 7–4

## **Р**

Работа с сенсорными элементами, 4–2 с экранами, 4–6 Работа с экранами, 4–6 Работа с экранными объектами, 5–1 Радиопомеха, A–4 Разделы экрана, 4–6 Размеры, 9–2, A–2 Размеры блока, 9–2 Разрешающая способность, дисплей, 1–3,  $A-2$ Разряд, статический, A–4 Расположение соединительных элементов, 9–3 Режим загрузки, 3–3 Режим работы загрузка, 6–2 настройка, 6–2 offline, 6–2 online, 6–2 Ручная загрузка, 3–3

# **С**

Связь, 2–1 Связь через MPI, SIMATIC S7, 7–3 Сдвиг позиции ввода, влево, 4–5 Сдвиг позиции ввода, вправо, 4–5 Сенсорный элемент определение, 4–2 работа, 4–2 Сервисная программа, PTUpdate, 11–1 Сертификат FM, A–5 Сертификат UL, A–5 Силовые кабели, 8–4 Символ, удаление, 4–5 Символы, ввод, 4–5 Системная клавиатура, 4–4 Системные сообщения, список, C–1 Системные настройки, 6–1 Скорость передачи, SIMATIC S7, 7–4 События, 5–3 Соединение с конфигурационным компьютером, 8–7 с ПЛК, 6–2, 8–8 Соединение через MPI, SIMATIC S7, 7–3 Соединения, электрические, 8–4 Соединительные элементы, 9–3 Солнечный свет, 8–2 Состояние ВЫКЛ, кнопка состояния, 5–3 Стандарты, A–4 Статические разделы экрана, 4–6 Статический разряд, A–4 Степень защиты, 1–1, 8–2, A–2 Столбчатая диаграмма, 5–2 Структура обмена данными, SIMATIC S7, 7–2

# **Т**

Тактовая частота, 1–3, A–2 Текст, статический, 5–2 Тестирование конфигурации, 3–3 Технические данные, A–1 Тип процессора, 1–3, A–2 Типы данных, SIMATIC S7, 7–5 Толщина, передняя панель, 8–2, 9–2

# **У**

Угол наклона, 8–2, A–3 Ударная нагрузка, A–3 Уплотнение, 8–2, 8–3 Управление обменом данными, SIMATIC S7, 7–1 Уровень радиопомех, A–4 Условия монтажа, 8–2 Условия на TP 070, SIMATIC S7-200, 7–3 УП, 1–2 подключение, 8–7 Уход, 10–1

### **Ф**

Формат карманного калькулятора, 4–5 Функции Изменение контрастности, 6–4 Изменение режима, 6–2 Калибровка касания, 6–4 Очистка экрана, 6–5 Функциональные возможности, 2–1 Функционирование, общее, 4–1

# **Ц**

Цикл сбора информации, SIMATIC S7, 7–6 Цифровая клавиатура ввод десятичной точки, 4–5 изменение знака, 4–5 Цифры, ввод, 4–5

### **Ч**

Чистка блока, 10–1 экрана, 6–5 Чистящие вещества, 10–1

## **Ш**

Шестнадцатеричные цифры, ввод, 4–5 Штепсельные соединения, 8–4

# **Э**

Экран, A–2 очистка, 6–5 Экранные объекты, 4–6 обзор, 5–2 работа, 5–1 Экран, установка контрастности, 6–3 Электрические соединения, 8–4 Электрический монтаж, 8–4 Этап конфигурирования, 1–2 Этап управления процессом, 1–2

# **D**

D-образная розетка, B–1 DEL, 4–5

### **E**

ENTER, 4–5 ESC, 4–5

### **H**

HSA, SIMATIC S7, 7–4

## **K**

Key, кнопка состояния, 5–3

# **M**

Micro/Win, 1–2 MPI, 2–1

# **O**

Offline, режим работы, 6–2 Online, режим работы, 6–2

### **P**

PTUpdate, сервисная программа, 11–1

# **S**

SIMATIC S7, 2–1 Switch, кнопка состояния, 5–3

### **W**

Windows CE, 1–1, A–2